# **ESCUELA SUPERIOR POLITÉCNICA DEL LITORAL**

## **Facultad de Ingeniería en Electricidad y Computación**

Desarrollo de un sistema de administración de la información de las diferentes áreas de desarrollo de la Unidad de Bienestar Politécnico

## **PROYECTO INTEGRADOR**

Previo la obtención del Título de:

## **Ingeniero/a en Ciencias de la Computación**

Presentado por:

Julián Federico Riera Massache

Angie Nicol Tuárez Díaz

GUAYAQUIL - ECUADOR

Año: 2022-2023

## **DEDICATORIA**

El presente proyecto lo dedico a mis padres, mi hermano y mi tía, que siempre estuvieron apoyándome durante esta etapa de mi vida.

**Julián Riera**

Este trabajo es dedicado a mis padres, Jazmín y Ángel, a mi tía Estela y a mi enamorado Javier, quienes me apoyaron cuando más lo necesité y me dieron la motivación necesaria para culminar este ciclo.

#### **Angie Tuárez**

## **AGRADECIMIENTOS**

Mi más sincero agradecimiento a mi familia por su continuo apoyo a lo largo de mi carrera. A Dios por darme sabiduría y fuerza para continuar haciendo un buen trabajo. Finalmente, a las a las personas que brindaron su apoyo y atención durante el proyecto **Julián Riera**

Agradezco a Dios por darme sabiduría, fuerza y guiarme todo este largo camino. A mi familia, mi enamorado y mis amigos por todo el apoyo que recibí. Finalmente, a las a las personas que brindaron su apoyo y atención durante el proyecto. **Angie Tuárez**

## **DECLARACIÓN EXPRESA**

"Los derechos de titularidad y explotación, nos corresponde conforme al reglamento de propiedad intelectual de la institución; *Julián Federico Riera Massache y Angie Nicol Tuárez Díaz* y damos nuestro consentimiento para que la ESPOL realice la comunicación pública de la obra por cualquier medio con el fin de promover la consulta, difusión y uso público de la producción intelectual"

Arthan Kiera

Angietsuarez

Julián Federico Riera Massache

Angie Nicol Tuárez Díaz

# <span id="page-4-0"></span>**EVALUADORES**

PROFESOR DE LA MATERIA PROFESOR TUTOR

**Ronald Raúl Criollo Bonilla Johanna Verónica Guerrero Flores**

## **RESUMEN**

<span id="page-5-0"></span>La Unidad de Bienestar Politécnico se encarga del bienestar de los estudiantes de la ESPOL, mediante planes, proyectos y demás actividades que cumplan dicha causa. UBP se encuentra dividida en algunas áreas que ayudan a los estudiantes a resolver distintas situaciones en su vida académica. Cada área tiene su propio sistema el cual posee información única de los estudiantes, pero esta información no es compartida entre las áreas, haciendo difícil la obtención de información de los estudiantes a tiempo, cuando se necesita. Por lo tanto, el objetivo principal el desarrollo de un sistema integrado el cual administre la información de todas las áreas.

Para el desarrollo del sistema se utilizó distintas herramientas: para el desarrollo de la interfaz gráfica se usó Angular. Además, se utilizó CAS para la implementación de la autenticación del usuario. Para el uso de la información real que manejan las áreas de UBP, se desarrolló un API.

Se desarrolló un sistema que conecta las áreas de UBP y muestra su información más relevante dentro de una interfaz web, la cual usuario autenticados pueden utilizar para consumir la información del estudiante y mostrarla en una ficha integrada, sin necesidad de pedir acceso a la información por parte de otra área.

En conclusión, la implementación de un API para la elaboración de un sistema integrado capaz de administrar la información de los estudiantes ayuda de mejor manera a los trabajadores de UBP a garantizar un servicio más eficiente para el estudiante de la ESPOL.

**Palabras Clave:** Sistema Integrado, Indicadores, Interfaz Web, Ficha Integrada, Espol

II

## **ABSTRACT**

<span id="page-6-0"></span>*The "Unidad de Bienestar Politecnico" oversees the well-being of ESPOL students, through plans, projects and other activities that fulfill their cause. UBP is divided into some areas that help students solve different situations in their academic life. Each area has its own system which has unique information of the students, but this information isn't shared between areas, making it difficult to obtain the student's information on time when its needed. Therefore, the main objective is the development of an integrated system which manages the information of all areas.*

*For the development of the system, different tools were used: Angular was used for the development of the graphical interface. In addition, CAS was used to implement user authentication. For using the real information handled by UBP areas, an API was developed. A system that connects the UBP areas and shows the most relevant information within a web interface was developed, the system authenticated users can use the students information and showing it in an integrated record, without the need to request access to the information by another area.*

*In conclusion, the implementation of an API for the development of an integrated system capable of managing student information helps UBP workers to guarantee a more efficient service for ESPOL students.*

*Keywords: Integrated System, Indicators, Web Interface, Integrated Record*

# ÍNDICE GENERAL

<span id="page-7-0"></span>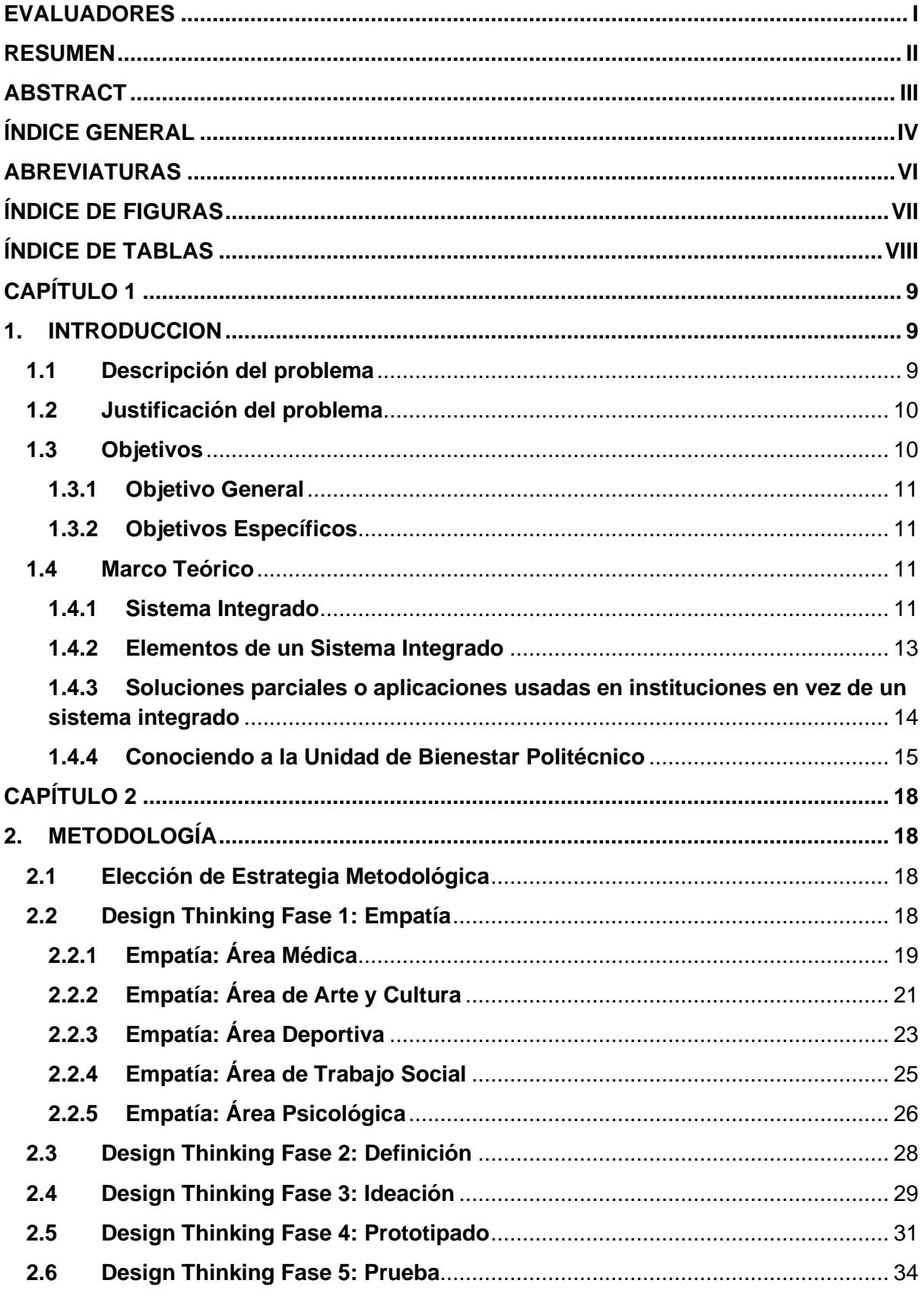

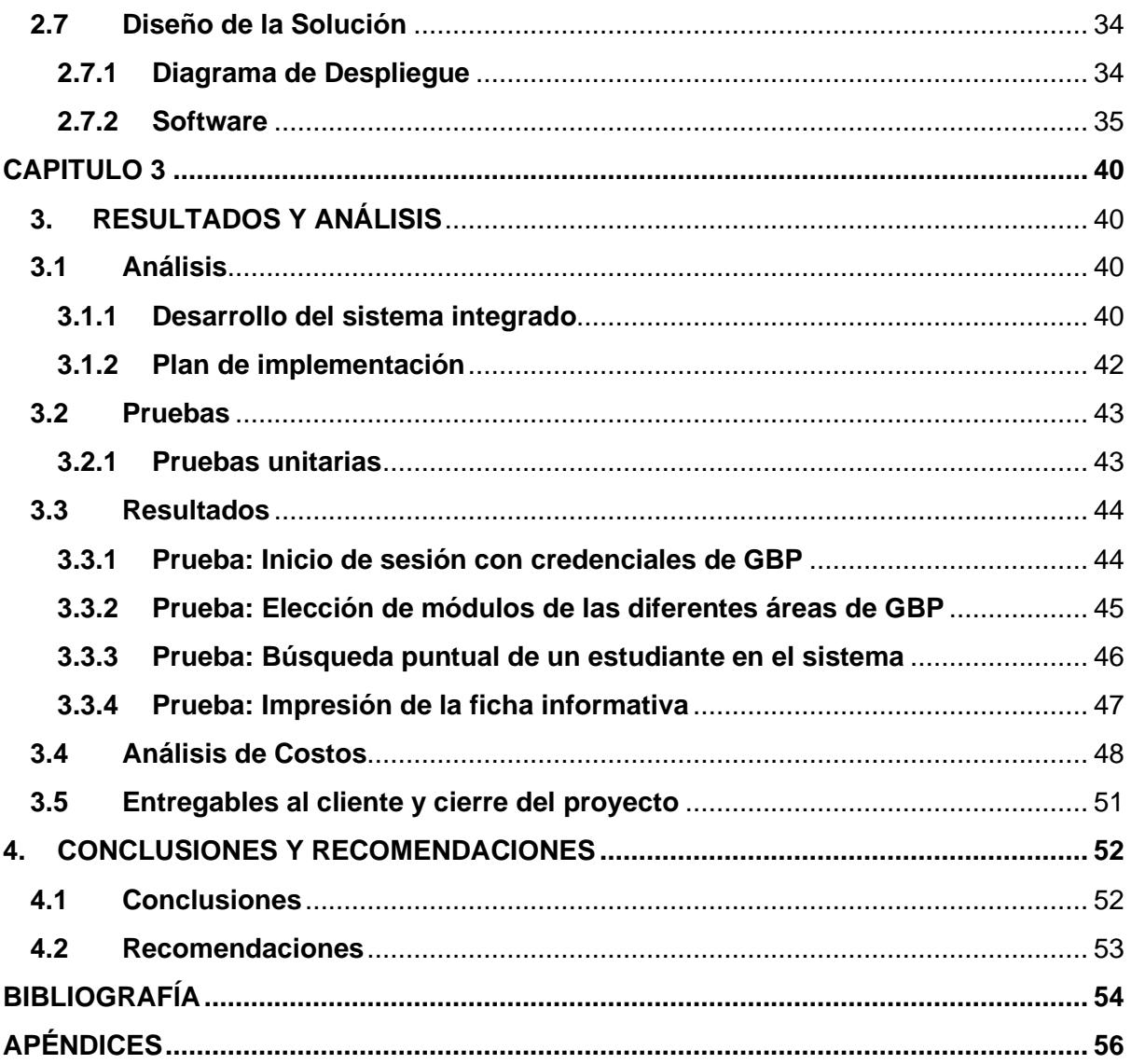

# **ABREVIATURAS**

<span id="page-9-0"></span>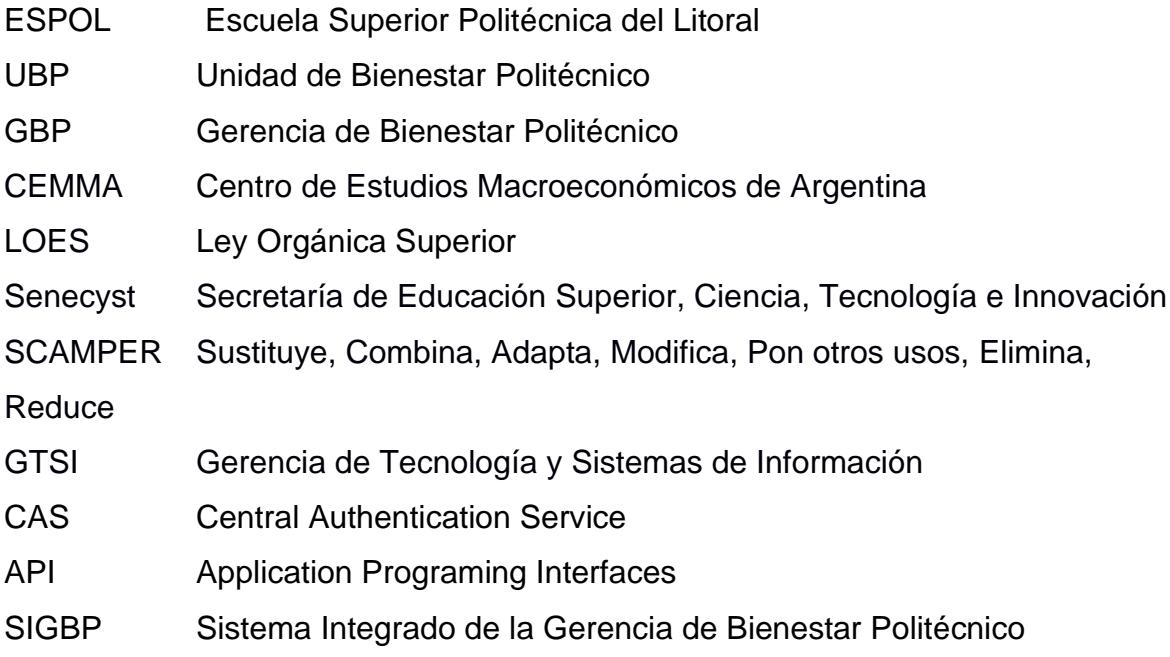

# **ÍNDICE DE FIGURAS**

<span id="page-10-0"></span>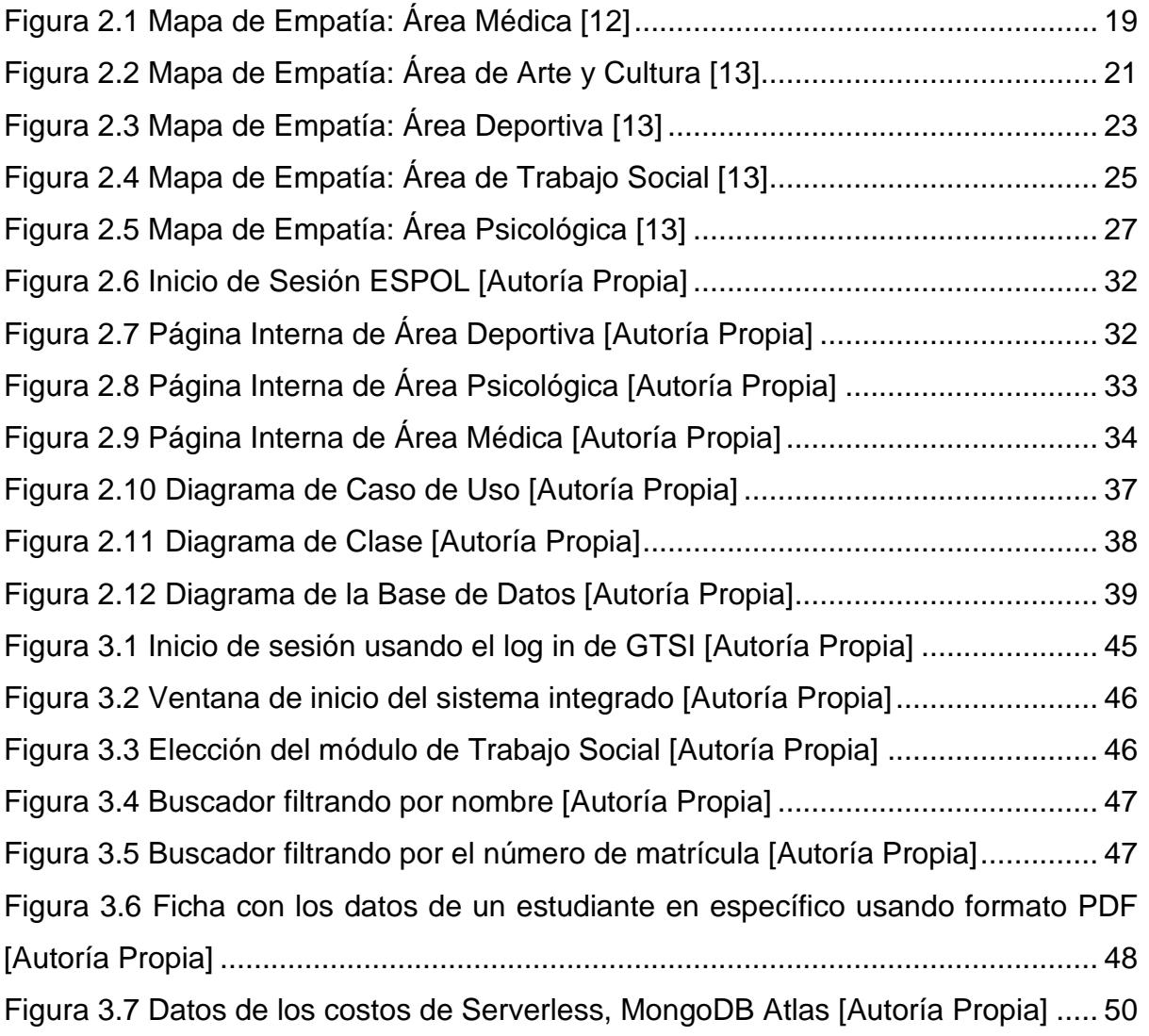

# **ÍNDICE DE TABLAS**

<span id="page-11-0"></span>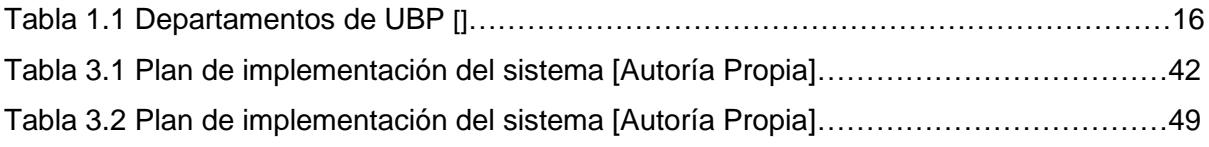

# **CAPÍTULO 1**

### <span id="page-12-1"></span><span id="page-12-0"></span>**1. INTRODUCCION**

#### <span id="page-12-2"></span>**1.1 Descripción del problema**

La Unidad de Bienestar Politécnico (UBP) es la encargada de la promoción y también ejecución de distintos planes y proyectos que ayudan a los estudiantes en distintas áreas. Las áreas que conforman UBP, son: Área de Trabajadores Sociales, Área Deportiva, Área Psicológica, Área Médica y Área de Arte y cultura. La mayoría de estas áreas manejan su información de manera independiente por lo que, obtener información de un estudiante que haya interactuado con todas las áreas de la unidad, implica consultar a cada una de ella.

Acceder a la información de manera rápida y segura es posible para las áreas que constan con su propio sistema de datos, sin embargo, la rapidez con la que se accede a esta información se ve afectada cuando un área requiere la información que existe sobre un estudiante que se haya relacionado o interactuado con otras áreas.

El principal problema que presenta este ambiente independiente es el tiempo que le toma a una persona que pertenece a un área específica, adquirir información de otra. Si bien no todas las áreas se encuentran relacionadas de manera directa en ciertos aspectos, para la Unidad de Bienestar Politécnico es importante conocer la información global de un estudiante en específico ya que ellos se encargan de velar por el bienestar del estudiante y todo lo que lo rodea.

Un escenario ideal para este contexto es que todas las áreas tengan acceso a información que englobe la interacción de un estudiante con las distintas áreas que conforman UBP.

#### **1.2 Justificación del problema**

<span id="page-13-0"></span>Un sistema integrado presenta información obtenida de distintas áreas y sistemas que interactúan entre sí o pertenecen a una misma institución ya que, al compartir información, aprovechan al máximo su potencial.

En este caso, la información que se propone integrar es la del estudiante, para poder consultar y gestionar los datos de este, que estén relacionados con lo que ofrece la Unidad de Bienestar.

La mayoría de las instituciones de educación superior requieren soluciones de trabajos específicos que en ocasiones las manejan exclusivamente ciertas áreas de un departamento. En estos casos es necesario tener la información de todas las áreas que componen al departamento en un solo sistema por lo que la implementación de un sistema integrado la mejor solución para dicha problemática.

De esta forma, la implementación de un sistema integrado aumentaría la eficiencia con la que se obtiene información de los estudiantes, ya que esta información se compartiría de forma automática entre las áreas que componen La Unidad de Bienestar Politécnico. Este sistema aumenta su valor, debido a que es capaz de acceder a más información, para resolver cualquier tipo de problema que exista, en menos tiempo.

Finalmente, la información obtenida sería de gran beneficio para los equipos que trabajan en cada una de las áreas de UBP ya que, cuando las soluciones se integran, los equipos son capaces de acceder a una información más completa y en menor tiempo, acerca de algún tema de interés, algo en lo que están trabajando o planean en trabajar, mejorando su eficiencia en el trabajo.

#### <span id="page-13-1"></span>**1.3 Objetivos**

#### <span id="page-14-0"></span>**1.3.1 Objetivo General**

Implementar un sistema integrado de las distintas áreas de desarrollo de la Unidad de Bienestar Politécnico (UBP) mediante el uso de herramientas tecnológicas para consultar y gestionar información unificada de cada estudiante de la institución y su relación con las áreas de UBP.

#### <span id="page-14-1"></span>**1.3.2 Objetivos Específicos**

- **1.** Levantar información de cada una de las áreas que conforman la Unidad de Bienestar Politécnico.
- **2.** Crear el modelo base de una ficha informativa para mostrar la información recopilada previamente.
- **3.** Diseñar un prototipo web con una excelente experiencia de usuario (UX) para los trabajadores de las distintas áreas de Unidad de Bienestar Politécnico.
- **4.** Desarrollar el aplicativo web y unificarlo con el modelo de ficha informativa.

#### <span id="page-14-2"></span>**1.4 Marco Teórico**

#### <span id="page-14-3"></span>**1.4.1 Sistema Integrado**

El concepto de sistema integrado no es algo nuevo que se esté manejando en universidades. La integración de distintos sistemas que manejan las universidades, como la parte de tesorería académica o incluso la biblioteca son claros ejemplos de implementación de un sistema integrado. Sin embargo, la implementación de este tipo de sistema requiere un análisis de lo que se va a integrar, qué contenido va a ser integrado entre las diferentes partes y si el sistema podrá integrarse a otro en el futuro. En el trabajo realizado por el Departamento de Ingeniería de la Universidad del CEMMA (Centro de Estudios Macroeconómicos de Argentina), se plantearon distintos campos que conforman toda la institución y la razón de por qué estos debían presentarse de una manera integral [2]. A partir del planteamiento realizado se fueron desglosando contenidos esenciales del sistema integrado que se iba a manejar. Este ejemplo permite ver unos cuantos pasos que se deben seguir para la elaboración de un sistema integrado.

Herramientas como un diagrama de contexto, el cual nos permite ver la interacción del sistema que se va a implementar con el ambiente en que se encuentra, diagrama de datos, el encargado de mostrar de donde viene y a dónde van los datos que se van almacenando o los modelos de datos que tienen como objetivo la descripción de los datos que tiene que conocer el sistema para poder mostrar una respuesta correspondiente a los que pide el usuario, pueden ser consideradas al momento del desarrollo del sistema integrado.

Además de conocer los elementos que componen un sistema integrado, hay que saber los beneficios del uso de este tipo de sistema. Un sistema integrado supone reducir el tiempo de espera en el cual se realizan ciertas funciones en distintos sistemas que son parte de uno más grande, pero que no tienen relación entre sí. También mejora la comunicación y organización de los sistemas que componen la estructura de una institución. Según un trabajo de investigación realizado en una universidad peruana se evidencio que, al implementar un sistema integrado de gestión universitaria en el área de tesorería de la propia universidad, se logró disminuir el tiempo de espera en tesorería cuando se realizaban sus actividades cotidianas en comparación al tiempo que les tomaba realizarlas sin la implementación del sistema integrado. [3]. Aparte de la mejora en el tiempo de espera, hubo mejoras en la latencia de comunicación y en la transmisión de datos en el área de tesorería de la institución.

Aplicar un sistema integrado posee algunas ventajas como la eficiencia en procesos de gestión y en procesos de búsqueda de información para la realización de consultas dentro de una empresa o institución educativa, esto le da un probable éxito empresarial donde el sistema logra mejores resultados que cuando no era aplicado. A su

12

vez, al facilitar el manejo de información educativa a los trabajadores de la institución, estos trabajadores presentarán una mejora en la motivación a seguir con sus actividades académicas, dando un mejor servicio [4]. Es importante reconocer la calidad de los procesos que maneja un sistema integrado ya que, estos marcan un punto fundamental en cuanto a la administración y manejo de datos. Con una mejor calidad de los procesos dentro del sistema, se agiliza y garantiza un nivel alto de servicio que se ofrece al usuario del sistema [5].

#### <span id="page-16-0"></span>**1.4.2 Elementos de un Sistema Integrado**

Un sistema integrado requiere tener elementos como un "modelo de vida", esto quiere decir si será un software que tenga un mantenimiento en el futuro. Esto es importante ya que le da la oportunidad a la persona que este usando el servicio de usarlo en años posteriores sin necesidad de tener que cambiar todo el sistema. Realizar una planeación de cómo va a ser realizada la implementación ofrece una mejor organización. Junto a la planeación, es importante conocer también el alcance del sistema, quien lo usará y cuál será su propósito. De la mano del sistema integrado, vienen las tecnologías que se aplican para la creación de este. Estas son conocidas como herramientas de programación [6]. Estas herramientas engloban posibles formas que se usarán en el desarrollo del sistema integrado. Servidores web, lenguajes de programación, motor de bases de datos y el propio diseño web son algunas herramientas que se consideran al momento de la "construcción" del sistema integrado.

Otro aspecto importante que hay que destacar a la hora de hacer el sistema integrado, es el contexto que se maneja, esto se refiere es en donde se va a implementar el sistema integrado y si en realidad es necesario. Hay que conocer cómo funciona la institución que requiere el sistema, y realizar comparaciones de como el sistema logrará una mejora al estar integrado. Para esto es importante realizar entrevistas con las personas que están usando el sistema antes y después que

13

sea integrado. La realización de investigación de contexto puede abrir un panorama a las cosas que el sistema integrado puede mejorar o si en realidad se lo está aplicando correctamente. Si se implementa un sistema integrado sin hacer una profunda investigación del contexto en donde se aplique, por más que este bien no dará resultados esperados. El caso de la investigación de la universidad de Pamplona, podemos ver como se analizó un sistema integrado en el bienestar alimentario de la universidad, y luego de analizar falencias, caracterización de procesos, se denotó que era necesario una actualización de las entrevistas a los estudiantes que usaban el sistema, debido a que se estaba seleccionando de forma incorrecta a los estudiantes que debían usar el sistema [7].

#### <span id="page-17-0"></span>**1.4.3 Soluciones parciales o aplicaciones usadas en instituciones en vez de un sistema integrado**

Si bien algunas instituciones educativas, no poseen ninguna integración de la información por medio de sistemas, estas usan alternativas que les permitan una mejor organización de la información que desean presentar. Un ejemplo de lo mencionado anteriormente es el uso de un software de gestión escolar llamado DocCF. Implementado por el Grupo CF Developer, empresa que ofrece sus servicios para Latinoamérica y España. El programa ayuda a la optimización y gestión de distintos procesos académicos y administrativos del Centro Educativo que lo use [8]. Además de gestionar la parte académica, este puede ser aplicado en la gestión de horarios, tesorería o incluso en la biblioteca.

Sin embargo, el uso de este programa no es gratis. Tiene un costo de 250 dólares para la versión básica y 500 dólares para la versión completa. Y, también debe considerarse que la máquina donde se va a aplicar el programa necesita cumplir una serie de requerimientos que usan interfaces elaboradas y herramientas de programación.

Como esta aplicación, existen algunas que en un principio presentan una solución inmediata a la falta de uso de un sistema integrado, sin embargo, la mayoría presenta un tipo de limitación, como el uso únicamente de ciertos datos sin la oportunidad de agregar más información en el futuro, esto se puede evitar al implementar un sistema integrado.

Esto se vio en una investigación realizada en una universidad peruana, donde se deseaba implementar un sistema integrado para la gestión académica. Moodle, aSc Time Tables, GHC Generador de Horarios y OPTIHPER, fueron algunos de las alternativas que se presentaron al sistema integrado que iban a implementar, pero todas tenían falencias, como por ejemplo errores de compatibilidad con los demás sistemas ya existentes, mostrando que la mejor opción era la elaboración de un sistema integrado [9].

#### <span id="page-18-0"></span>**1.4.4 Conociendo a la Unidad de Bienestar Politécnico**

El sistema integrado propuesto como solución va a ser utilizado en la Unidad de Bienestar Politécnico. La llamada UBP es una unidad dentro de la Escuela Superior Politécnica del Litoral (ESPOL) que se encarga de ejecutar y promocionar programas, planes y proyectos que garanticen el bienestar de la comunidad politécnica, el cumplimiento del artículo 86 de la Ley Orgánica de Educación Superior (LOES) y un entorno que sea el mejor para el aprendizaje [1]. Dentro de la UBP se encuentran algunos departamentos que lo componen. Cada uno de estos departamentos tienen sus tareas específicas, pero con un mismo objetivo: Asegurar el bienestar del estudiante. En la tabla 1.1 se puede ver el propósito de cada departamento.

<span id="page-19-0"></span>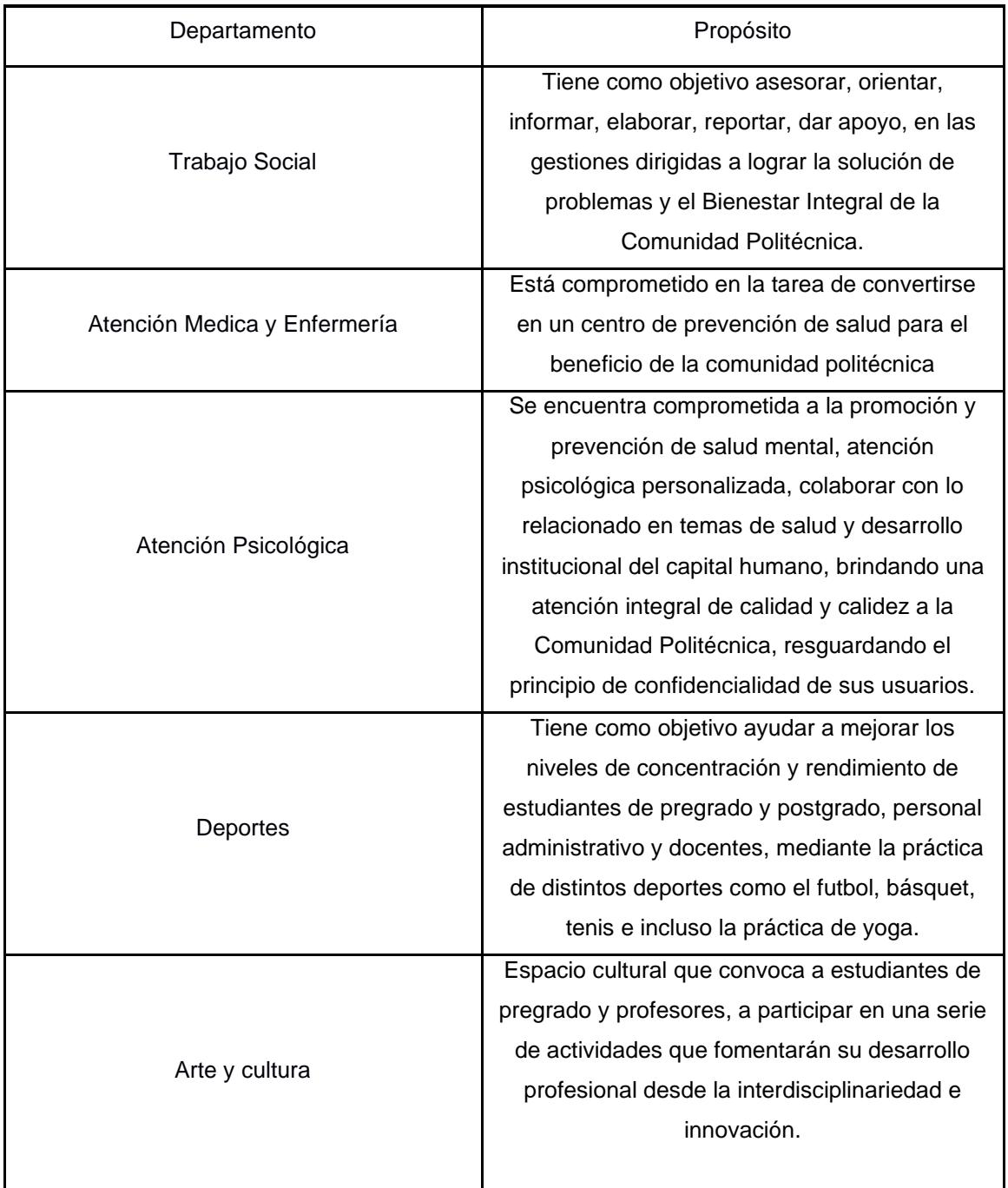

#### **Tabla 1.1 Departamentos de UBP [ [1]]**

Sin embargo, a pesar de que cada departamento de UBP comparte un mismo propósito, no existe ninguna conexión informática entre cada una. Cada área obtiene información específica de su área sobre un estudiante y esa información es guardada en su propio sistema. Algunos departamentos poseen un sistema informático más completo que otros, dando una sensación de desintegración entre los departamentos.

El área Médica, tiene un sistema que le permite ver las citas con los estudiantes y también antecedentes, mientras que otras áreas como la de Deportes o Arte y Cultura, no tienen acceso a la información del estudiante de una forma organizada como los otros departamentos ya mencionados.

Finalmente, cuando tenemos el contexto en donde vamos a implementar nuestro sistema integrado, conocemos que herramientas se usarán para poder desarrollarlo y las mejoras que obtendremos al aplicarlo, tenemos que realizar una última revisión del contenido que vamos a mostrar, puesto que hay datos que no se pueden mostrar debido al acuerdo de confidencialidad y no divulgación de información. La Secretaría de Educación Superior plantea una serie de normas que se deben de cumplir al momento de manejar información sensible en la institución educativa [10]. En este caso se realizará un sistema integrado que maneja información de la situación económica del estudiante, así como enfermedades que tenga o trastornos psicológicos, por lo cual hay que tomar las consideraciones debidas con respecto a la información se va a compartir entre los departamentos de UBP. Por tal motivo se tiene que seguir las normativas que indica el Senecyst en su documento dirigido para las instituciones de educación superior.

Por lo anterior expuesto para el caso de UBP hay que analizar la diferencia de cada departamento y que información puede ser de uso común entre cada uno. Con esto presente se puede lograr un sistema integrado de fácil uso y que mejore el trabajo de las personas que conforman la Unidad de Bienestar Politécnico.

17

# **CAPÍTULO 2**

## <span id="page-21-1"></span><span id="page-21-0"></span>**2. METODOLOGÍA**

#### <span id="page-21-2"></span>**2.1 Elección de Estrategia Metodológica**

La metodología que se aplicó para empezar a encaminar la solución a la problemática es Design Thinking. Se eligió esta metodología porque se busca integrar distintos tipos de usuarios que van a trabajar en el sistema propuesto como solución, por ende, hay que poder analizar los distintos puntos de vista de cada uno de estos posibles usuarios, siendo estos los trabajadores de las diferentes áreas de Unidad de Bienestar Politécnico.

La metodología Design Thinking tiene su enfoque centrado en la innovación eficaz y exitosa de las organizaciones que la usan. Este tipo de metodología se desarrolla centrado en las personas, buscando satisfacer sus necesidades de una forma tecnológicamente posible y que sea comercialmente viable [11].

Para lograr esto, esta metodología se divide en 5 fases: Empatizar, Definir, Idear, Prototipar y Evaluar. En la fase de empatía se investigan las necesidades de los usuarios y se trata de entenderlos; en la fase de definición se identifica las necesidades y los problemas de los usuarios; en la fase de ideación se busca generar la mayor cantidad de ideas que posiblemente solucionen el problema; en la fase de prototipado se construye en forma de un prototipo la solución propuesta y por último, en la fase de evaluaciones o pruebas, se realiza pruebas del prototipo realizado y se recibe retroalimentación de los usuarios para posibles cambios o mejoras.

#### <span id="page-21-3"></span>**2.2 Design Thinking Fase 1: Empatía**

Para conocer las necesidades de los trabajadores dentro de la Unidad de Bienestar Politécnico, se realizaron entrevistas a representantes de cada una de las áreas que conforman UBP y se les preguntó qué indicadores consideran relevantes en su área y qué indicadores les gustaría ver de las otras áreas.

A partir de las entrevistas se realizaron mapas de empatía para comparar las necesidades de las áreas considerando los indicadores que los trabajadores plantearon. De esta manera tenemos un mapa de empatía para el área médica, psicológica, deportiva, de trabajo social y de arte y cultura:

#### <span id="page-22-0"></span>**2.2.1 Empatía: Área Médica**

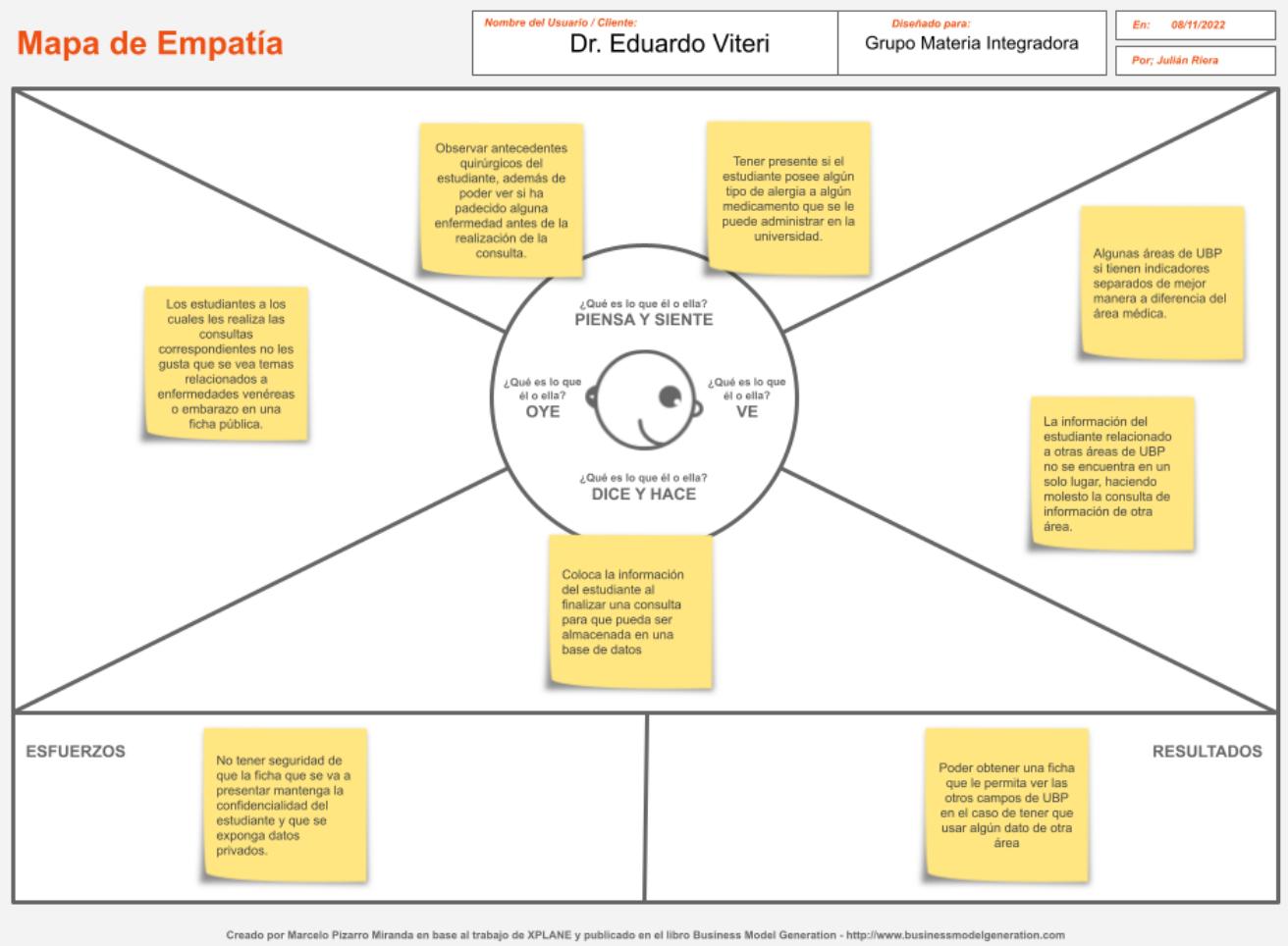

niento - Compartir Igual 3.0 Unported - MARCELO PIZARRO MIRANDA - http://www.marcelopizarro.co nciado mediante Creative Co

#### **Figura 2.1 Mapa de Empatía: Área Médica [12]**

<span id="page-22-1"></span>En la figura 2.1 se puede ver el mapa de empatía que se obtuvo de la entrevista con el Dr. Eduardo Viteri, se mencionaron algunos puntos interesantes, uno de ellos fue con respecto a la confidencialidad. El Dr. Viteri explicó la importancia de conocer sobre las políticas de confidencialidad profesional y lo delicado que son los temas como embarazos, enfermedades venéreas y enfermedades terminales.

Sugirió que estos temas se excluyan totalmente de la ficha a pesar de que él si los maneja en sus consultas, porque considera que presentar estos datos a otras áreas de UBP violaría la confidencialidad entre doctor y paciente.

Durante la entrevista se vio muy interesado en conocer cierta información de los estudiantes relacionada con el área de psicología y trabaja social. Mencionó que le gustaría saber si un estudiante padece algún tipo de trastorno psicológico o alguna vulnerabilidad socioeconómica, ya que esta información se relaciona con la correcta alimentación del estudiante. Explicó también el proceso de obtener este tipo de información de otras áreas. El doctor tiene que avisar al departamento de UBP relacionado con la información que va a consultar, esperar una respuesta y luego tener que esperar unos dos días para poder tener la información del estudiante. Siendo este un proceso un poco molesto, ya que hay ocasiones en las cuales necesita la información de manera inmediata, pero no logra obtenerla en el momento que la requiere.

Finalmente, mencionó algunos indicadores que considera relevante en su área. Le gustaría visualizar en la ficha si el estudiante ha tenido algún tipo de operación en el pasado o si ha sufrido o sufre algún tipo de alergia a cualquier tipo de medicamento que podría ser recetado en la universidad.

El doctor comentó que su departamento ya maneja indicadores como la altura o el peso del estudiante, por lo que lo que le gustaría ver en la ficha es directamente el índice de masa corporal.

20

<span id="page-24-0"></span>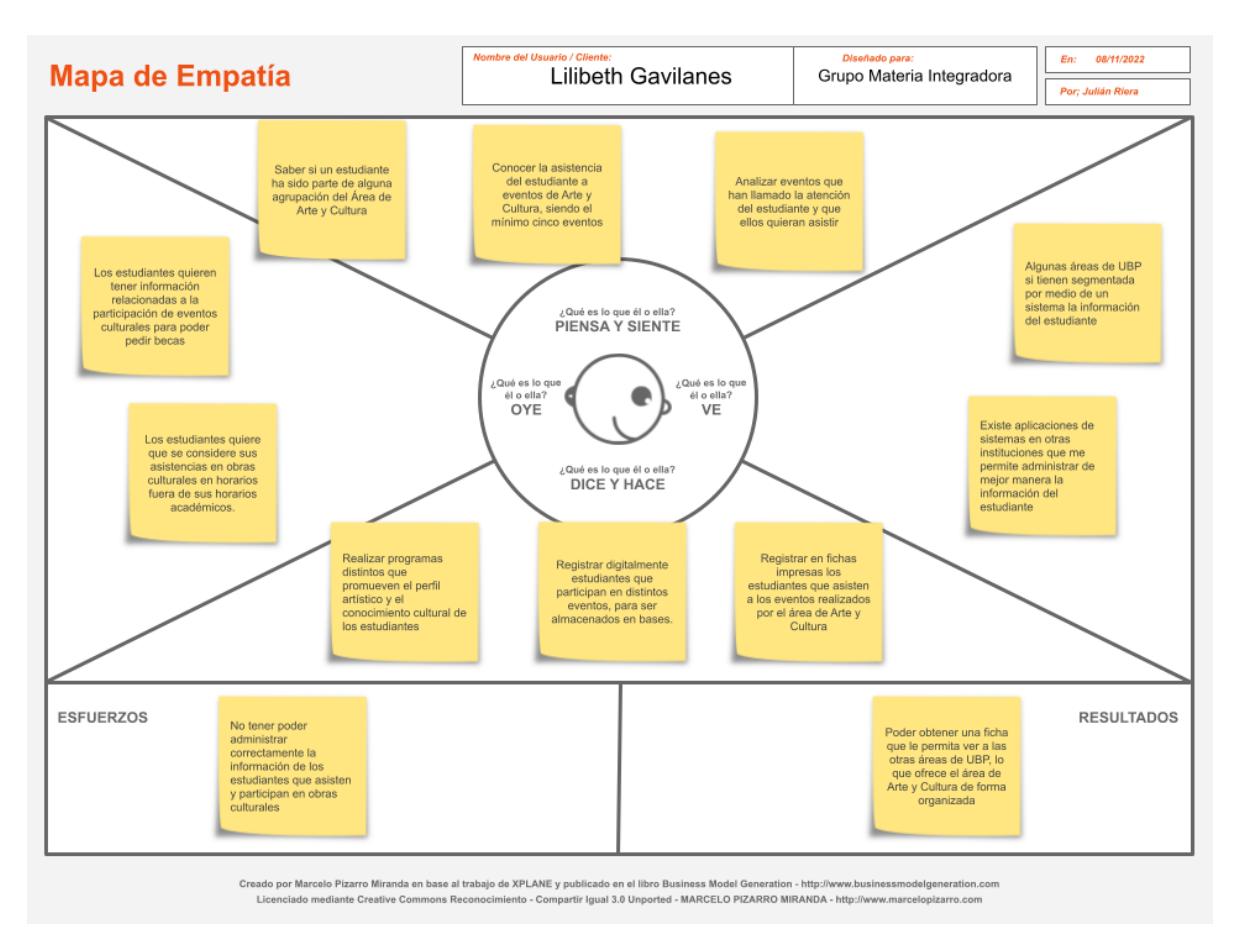

### **2.2.2 Empatía: Área de Arte y Cultura**

#### <span id="page-24-1"></span>**Figura 2.2 Mapa de Empatía: Área de Arte y Cultura [13]**

En la figura 2.2 se puede ver el mapa de empatía que se obtuvo de la entrevista con la parte de arte y cultura, se habló de temas relacionados a los distintos eventos que esta área maneja a lo largo del año. Festivales como los Lunes Culturales, conciertos o Mujeres en la historia requieren una gestión compleja. Esto se debe a que no solo se maneja las inscripciones de los estudiantes que van a participar en cada uno de estos eventos, sino se toma en consideración los estudiantes que asisten a cada evento. La trabajadora del área de Arte y cultura nos comentó que los estudiantes quieren tener siempre al alcance información de su participación o asistencia a eventos culturales puesto que les ayudaría a acceder a becas.

Por tal motivo, en esta área tratan de realizar programas distintos durante todo el año que promuevan el perfil artístico y el conocimiento cultural de los estudiantes. A diferencia del área Médica y de Trabajo Social ellos no tienen un sistema existente que registre a los estudiantes y muestre su información en el caso de ser consultada, sino que los registran ellos mismos. En el caso de que el estudiante haya participado en un evento, ellos son capaces de registrarlo digitalmente para poder almacenar dicha información en una base de datos. Esto de alguna manera es manejado con cierto orden y con la seguridad de que los datos no se van a perder ya que queda guardado digitalmente. Sin embargo, para los registros de los estudiantes que asisten a los eventos no hay forma de tenerlos de forma digital, esto se debe a que los datos se llenan en fichas impresas.

Debido a esto, considera que la ficha que se va a realizar tenga las asistencias del estudiante a los distintos eventos que programa el área de Arte y Cultura. Cabe a recalcar que para que se cuente el número de asistencias para el estudiante, este tiene que haber asistido a un mínimo de cinco eventos organizados por el área de Arte y Cultura. Además de la información de las asistencias a esta clase de eventos, la trabajadora de esta área sugirió que debe de haber una forma de saber si el estudiante ha sido parte de alguna agrupación de Arte y Cultura. Finalmente, la trabajadora concluyó que se debe conocer cuáles son los eventos que llaman la atención del estudiante y que es más probable que asistan.

<span id="page-26-0"></span>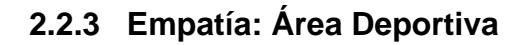

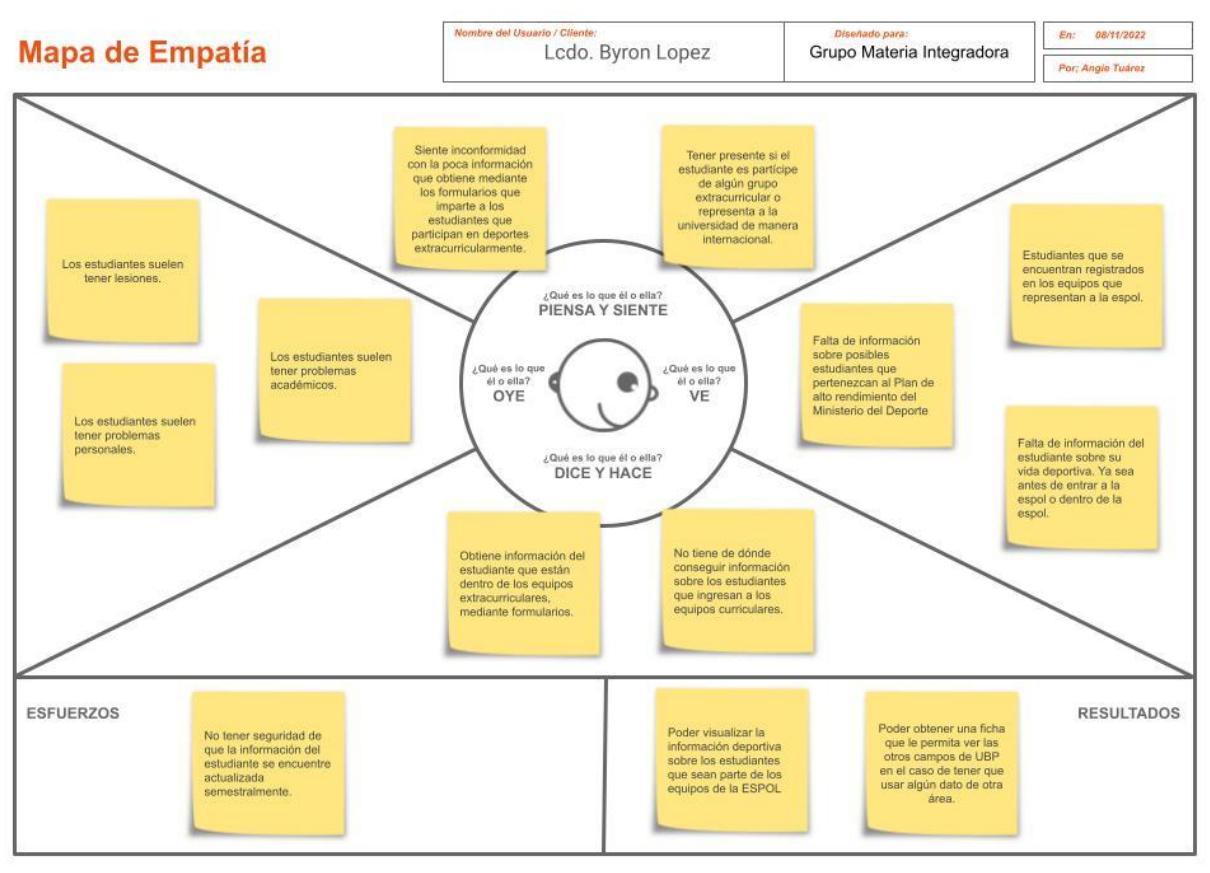

Creado por Marcelo Pizarro Miranda en base al trabajo de XPLANE y publicado en el libro Business Model Generation - http://www.busines

#### **Figura 2.3 Mapa de Empatía: Área Deportiva [13]**

<span id="page-26-1"></span>En la figura 2.3 se puede ver el mapa de empatía que se obtuvo de la entrevista con la parte deportiva, se notó un claro interés por parte del entrevistado en el hecho de que se había descuidado un poco el área deportiva. La persona entrevistada es uno de los responsables de toda el área, y manifestó algunas de sus inquietudes. Por ejemplo, contó que, a diferencia de otras áreas, ellos no tienen ninguna forma de ver la información del estudiante en temas relacionados con su área, por tal motivo le llamo bastante la atención el proyecto que se planteó en la entrevista. Comento que la mayor información que obtiene del estudiante les llega por formularios que se llenan antes de que el estudiante se registre en equipos extracurriculares, siendo estas muy generales y no incluyendo información que puede ser útil.

Destacó la importancia de tener información acerca del estudiante con relación al Plan de alto rendimiento que ofrece el Ministerio del Deporte. Esto se debe a que, si una persona es parte de dicho plan, si el ministerio lo necesita tendrá que asistir, entonces es bueno tener esta información en el caso que sea necesario justificar faltas por competencia. Otra cosa que considero importante tener al alcance los antecedentes deportivos del estudiante antes de formar parte de un grupo de deportes, por ejemplo, si el estudiante formo parte de la selección de su colegio. También dijo que era importante saber si el estudiante es parte de la selección de algún deporte ofrecido en la ESPOL.

En cuanto a las otras áreas de UBP, el trabajador del área de Deportes manifestó que era una buena idea tener la información de otras además de la de Deportes, ya que hay cierta información que ellos no manejan, pero es indispensable para entender al deportista. El trabajador dio ejemplos como saber si el estudiante ha sufrido alguna lesión en el pasado, cosa que lo maneja el área Médica, si tiene problemas académicos que lo maneja el área de Trabajo Social o si presenta cualquier tipo de problema las habilidades sociales, la cual se encarga el área Psicológica.

<span id="page-28-0"></span>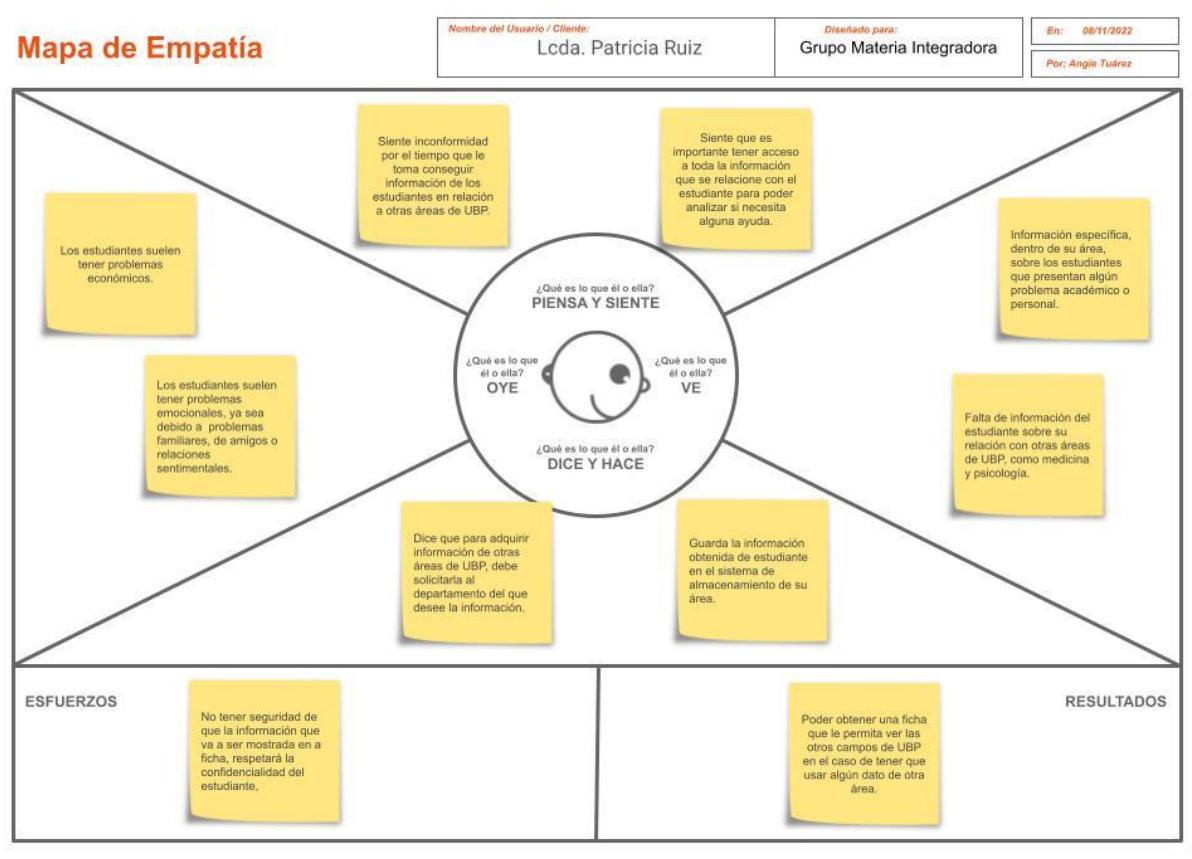

#### **2.2.4 Empatía: Área de Trabajo Social**

Creado por Marcelo Pizarro Miranda en base al trabajo de XPLANE y publicado en el libro Business Model Generation - http

#### <span id="page-28-1"></span>**Figura 2.4 Mapa de Empatía: Área de Trabajo Social [13]**

En la figura 2.4 se puede ver el mapa de empatía que se obtuvo de la entrevista con la parte de trabajo social, se manejó de una forma distinta a las demás. Esto se debe a que a diferencia de la mayoría de las áreas de UBP, la parte de trabajo social si posee un sistema que le permite obtener información relacionada únicamente a su área. Esta a su vez se conecta a una base de datos en la cual se almacena dicha información del estudiante. Sin embargo, solo son datos, no hay un análisis profundo de estos, solo están almacenados. Por ejemplo, el trabajador social no puede saber inmediatamente si un estudiante se encuentra en situación de vulnerabilidad económica, ya que no hay un campo como tal que le de dicha información, sino que tiene que buscar dentro de su

base todos los campos relacionados al tema y luego consultar información de otras áreas que le permita llegar a una conclusión.

En cuanto a las consultas de información, de la misma manera que nos dijo el doctor en su entrevista, la trabajadora social comento que se demoran un aproximado de dos días para conseguir la información de otras áreas. También recalco que se siente una especie de aislamiento de información, ya que cada área guarda de cierta manera datos del estudiante y no se los puede mostrar en un solo lugar, la información se encuentra "regada" en cada departamento de Unidad de Bienestar Politécnico. La trabajadora del área social apoyo la noción de unidad de información de las áreas de UBP para poder realizar consultas y gestión de información del estudiante de una forma más eficiente.

En cuanto a indicadores que quisiera ver en la ficha, la trabajadora social compartió un documento con ciertos datos que el departamento de Trabajo Social considera indispensable conocer del estudiante. Existe una división de 3 grandes áreas. Entre estas se encuentran las siguientes: los datos generales/precargados, estos son datos generales del estudiante, se encuentran datos como nombres, apellidos, matricula, correo, carrera y el indicador socioeconómico. La siguiente área es más específica, llamada historial de becas y ayuda económica, como su nombre lo indica se concentra en saber si el estudiante recibe una beca o si ha recibido alguna ayuda económica durante el año. Finalmente, está el área académica, la cual contiene información que va desde el colegio de donde viene el estudiante, avance de la carrera o si ha visto alguna materia por segunda o tercera vez.

#### <span id="page-29-0"></span>**2.2.5 Empatía: Área Psicológica**

26

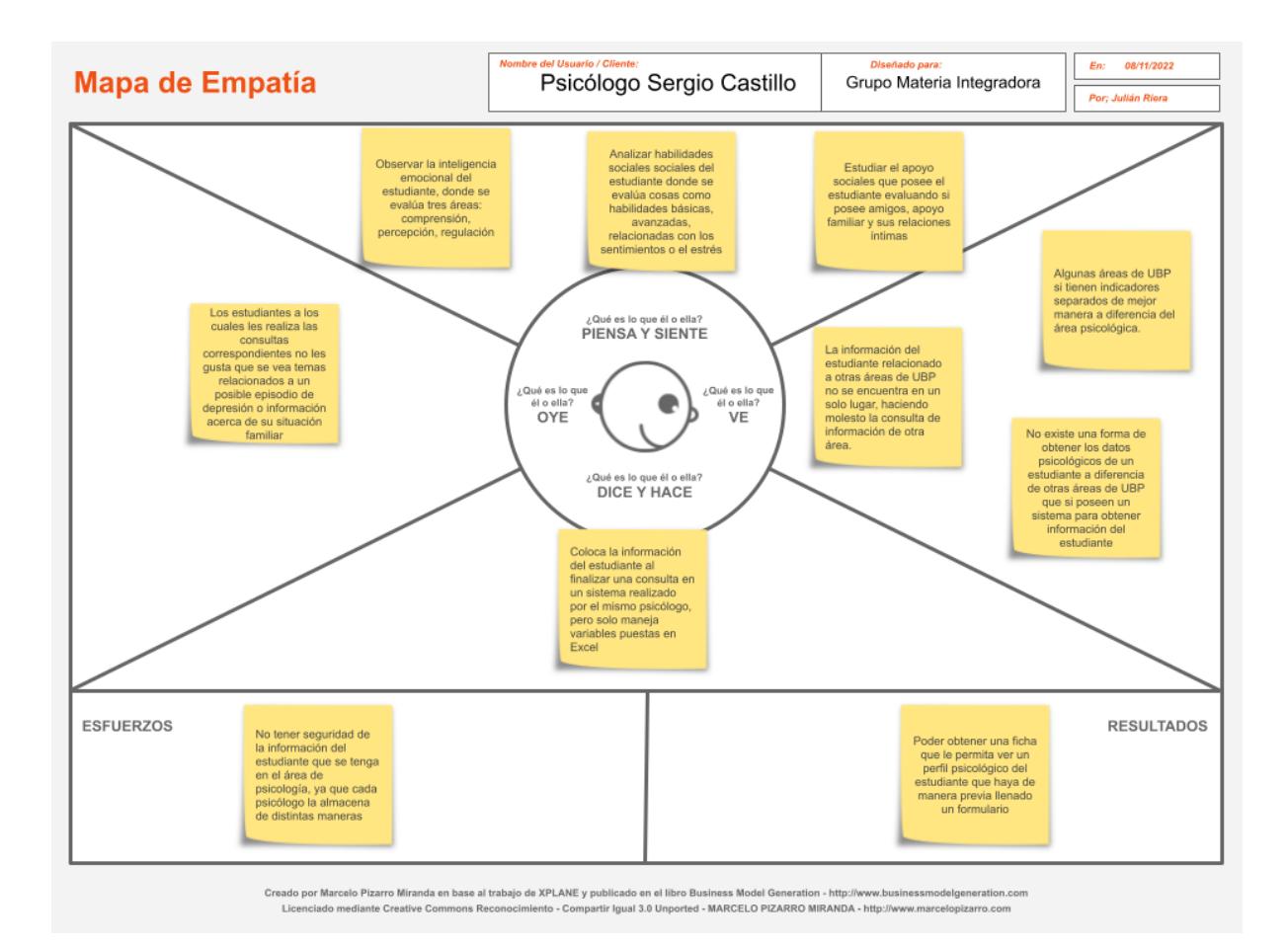

#### **Figura 2.5 Mapa de Empatía: Área Psicológica [13]**

<span id="page-30-0"></span>En la figura 2.5 se puede ver el mapa de empatía que se obtuvo de la entrevista con la parte de psicología, existió distintos puntos de desacuerdo con lo planteado. Primero el psicólogo de esta área mostro el estado en el cual se encuentran. A diferencia del resto de áreas, ellos tienen el manejo de la información diferente por cada trabajador, mientras que, en las otras áreas, aunque algunas tengan un sistema y otras no, cada trabajador de cada área específica maneja la información igual. En cambio, en la parte de psicología, hay algunos psicólogos que solo escriben notas en papel, otros solo prefieren tener ciertos datos muy generales en Word, otros solo realizan las consultas y no guardan ningún dato, y la persona entrevistada la cual junto a su colega han creado un cuestionario hecho en Excel que no está automatizado que lo usan para analizar a los pacientes.

El psicólogo se encargó de mostrar como realizaban el proceso de análisis de datos de un estudiante, y como a partir de esto se obtienen los indicadores que ellos desean ver en cada paciente. Entre los datos que consideran indispensables en una ficha informativa son: Inteligencia emocional, esta parte analiza la compresión, percepción y regulación, habilidades sociales, esto se refiere a las habilidades básicas y avanzadas, sentimientos, estrés, etc., finalmente está el apoyo social, esto se refiere al apoyo que recibe el estudiante por parte de su familia, amigos o relaciones íntimas. Para el psicólogo esto se debe mostrar de alguna manera para poder tener el perfil psicológico completo del estudiante.

En relación con las otras áreas, si bien las considero importantes, ya que algunos trastornos psicológicos, están relacionados a lo que la persona vive el día a día o el ambiente en el cual se encuentra, el psicólogo considero más importante únicamente la parte de psicología y que esta debe estar plasmada no en una ficha sino un cuestionario que llene el estudiante y que ellos puedan ver los perfiles de manera gráfica. Sin embargo, después de una discusión con el trabajador del área psicológica y el cliente del proyecto, se llegó a la conclusión de que ese no es el objetivo del proyecto, porque si solo se concentra en un área, ya no se estaría realizando un sistema integral de manejo de información.

#### <span id="page-31-0"></span>**2.3 Design Thinking Fase 2: Definición**

En la fase de definición se analizó cada uno de los mapas de empatía, buscando similitudes e insights que permitan definir de manera correcta como puede ser solucionado el problema. A cada persona entrevistada se le explicó en qué consiste el proyecto y cómo se planea integrar la información. También les fue explicado que el objetivo del proyecto es poder proveerles un sistema que muestre, de manera organizada, la información de los estudiantes relacionados con las distintas áreas de la Unidad de Bienestar Politécnico. Luego de la explicación se le pidió a cada entrevistado que expusieran los

indicadores, más importantes o relevantes, que les gustarían que fueran mostrados en el sistema.

Una característica común que se rescató de estas entrevistas es que, los representantes de cada área consideran que no existe un sistema para obtener la información de un estudiante con respecto a un área que no sea la propia.

Las áreas de Arte y Cultura, Psicología y Deportes no cuentan con una base de datos de los estudiantes, pero si presentaron los indicadores que les gustaría ver acerca del estudiante. De esta forma se corroboro la utilidad de la ficha para las áreas.

Otro descubrimiento importante es que, la información que se va a encontrar en la ficha tiene que ser un poco especifica por cada área, pero manteniendo ciertos campos privados. Al principio se consideró colocar información general del estudiante, pero los entrevistados consideran que la información relacionada al nombre o matricula ya se maneja entre las áreas y no es tan relevante.

#### <span id="page-32-0"></span>**2.4 Design Thinking Fase 3: Ideación**

En la fase de ideación, se realizó una investigación de los métodos que ofrece esta etapa cual sería el mejor. La parte de ideación siempre comienza con el tema de lluvia de ideas de cómo se va a ser la solución, sin embargo, ya se había definido en un principio que iba a ser un sistema que integre información para que luego sirva a las áreas de UBP para que puedan gestionar esta información de los estudiantes. Por tal motivo esa parte ya estaba definida. Sin embargo, queríamos pulir mejor nuestra posible solución antes de realizar el prototipado, para esto usamos la técnica llamada SCAMPER.

La técnica de SCAMPER permite utilizar diferentes hipótesis a nuestra idea planteada en la lluvia de ideas, de esta manera obtener posibles mejoras a lo que esta idea puede ofrecer. En ciertos estudios se ha visto una efectividad de esta técnica para mejorar las habilidades creativas del pensamiento de las personas que aplican esta técnica al momento de desarrollar una solución para una problemática [12]. Al tener SCAMPER excelentes resultados en el estudio realizado a 14 participantes, se consideró para mejorar la idea planteada en un principio.

Las letras que componen la palabra SCAMPER significan: Sustituye, Combina, Adapta, Modifica, Pon otros usos, Elimina, Reduce. En este caso se aplicó para la idea de un sistema integrado que permita mostrar a las áreas de UBP la información del estudiante. En la primera palabra sustituye, decidimos sustituir los sistemas que se aplicaban en algunas áreas, de esta forma todas tendrán uno nuevo con datos más completos. Con la palabra combina, decidimos unir funcionalidades como la de exportar la ficha hecha en Excel con la de ver graficas estadísticas de los estudiantes que se encuentran en la base de datos, sin la necesidad de ir a otra aplicación. Para la parte de adapta y modifica, consideramos que era importante que se pueda actualizar los indicadores que van en la ficha cada año para tener información actualizada del estudiante, esto lo podrá hacer el usuario administrador.

Las tres palabras finales ayudaron a mejorar la idea planteada de la siguiente manera. En cuanto a pon otros usos, encontramos útil que la aplicación sirva para no solo ver la información del estudiante, sino que permita realizar búsquedas y filtrados de estudiantes dependiendo de si comparten alguna característica especifica que se encuentra en la ficha. Finalmente, para las palabras elimina y reduce se consideró que la aplicación tendría que reducir los datos mostrados en comparación a los que recibe de la base, ya que algunos no tienen mucha importancia para las otras áreas, y se elimina información muy general de la ficha que son de conocimiento público para todas las áreas de UBP.

Así, se obtuvo una idea modificada de la solución que se había planteado. Estas modificaciones, fueron discutidas con el cliente para poder ver su opinión frente a los cambios. Después de discusiones

30

con respecto al tema, se acordó que estaba bien y que no para poder prototiparlo de la mejor manera.

#### <span id="page-34-0"></span>**2.5 Design Thinking Fase 4: Prototipado**

Se consideró el hecho de que este proyecto podría tener una implementación e integración mucho más completa en el futuro y llegaría a ser utilizado como una nueva plataforma informática dentro la institución (ESPOL) por lo que, el diseño de este prototipo trató de serle fiel a la paleta de colores, tipo y tamaño de letra, íconos, etc. de todas las plataformas que ya existen y son utilizadas diariamente por UBP y las demás áreas de la ESPOL. También se mencionó que es importante reutilizar el inicio de sesión existente dentro del prototipo para no perder el flujo que llevan todas las plataformas que ya se utilizan.

Por medio de la colaboración de la Gerencia de Tecnología y Sistema de Información (GTSI) de la institución, se obtuvo el diseño y plantillas del inicio de sesión para los sistemas administrados por GTSI en la ESPOL.

Este prototipo fue desarrollado en Figma y fueron creadas usando los indicadores recolectados en la fase de Empatía mediante las entrevistas con los usuarios que se relacionarán con el sistema. En las figuras 2.6 a 2.9 se puede ver el prototipo desarrollado.

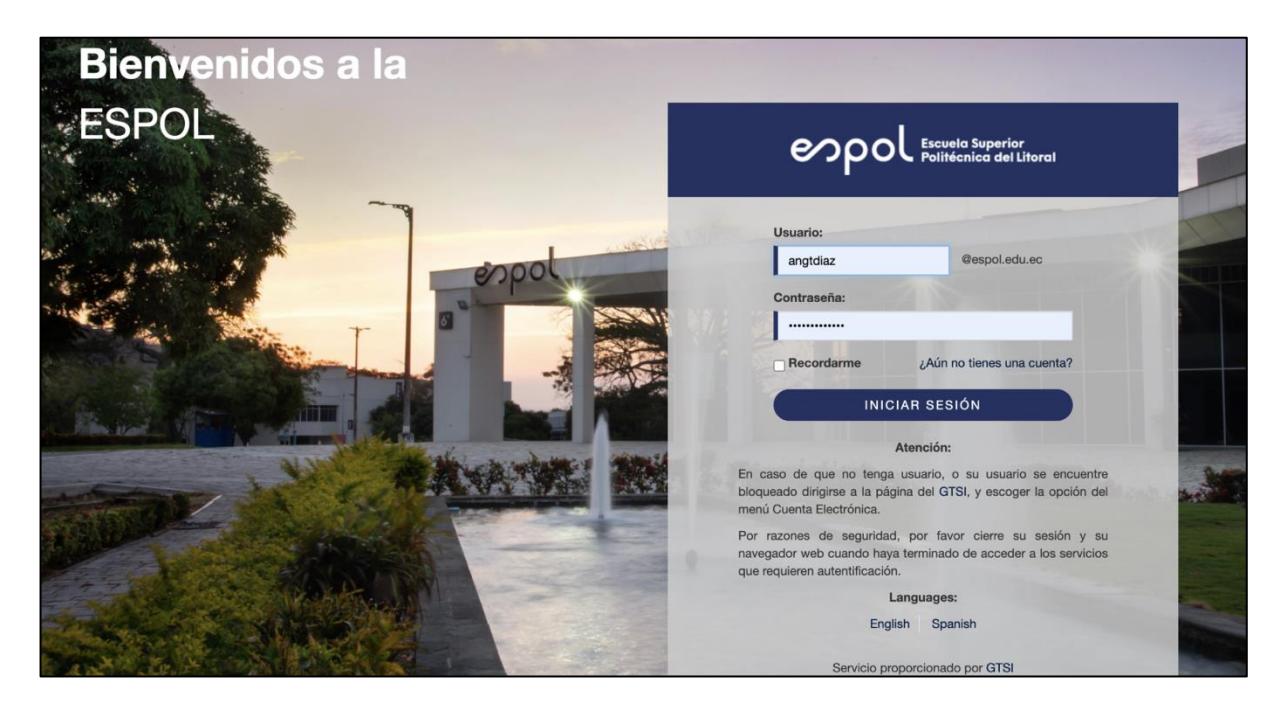

**Figura 2.6 Inicio de Sesión ESPOL [Autoría Propia]**

<span id="page-35-0"></span>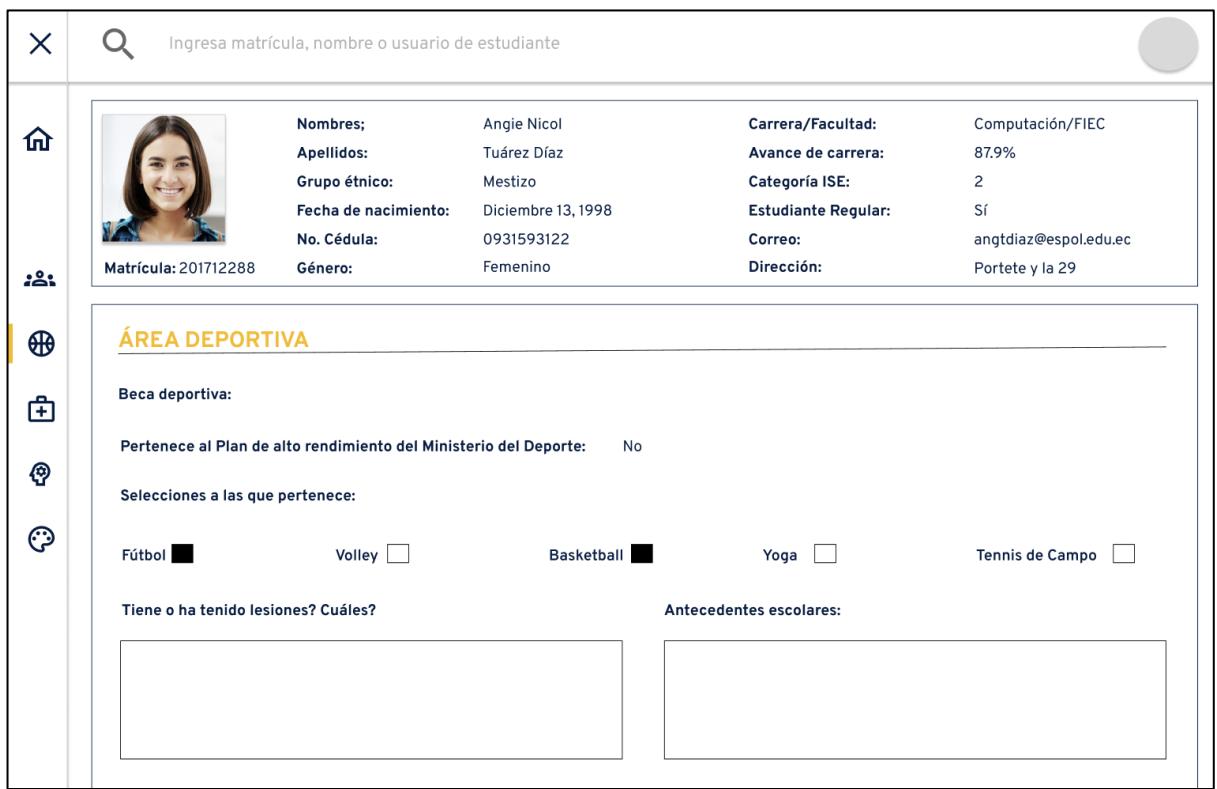

<span id="page-35-1"></span>**Figura 2.7 Página Interna de Área Deportiva [Autoría Propia]**
| $\times$ | Ingresa matrícula, nombre o usuario de estudiante<br>Ω |                                                                                                    |                                                                                |                                                                           |                                        |                                                                                                    |                                                                     |                                                               |  |
|----------|--------------------------------------------------------|----------------------------------------------------------------------------------------------------|--------------------------------------------------------------------------------|---------------------------------------------------------------------------|----------------------------------------|----------------------------------------------------------------------------------------------------|---------------------------------------------------------------------|---------------------------------------------------------------|--|
| 仚        |                                                        |                                                                                                    | Nombres;<br>Apellidos:<br>Grupo étnico:<br>Fecha de nacimiento:<br>No. Cédula: | Angie Nicol<br>Tuárez Díaz<br>Mestizo<br>Diciembre 13, 1998<br>0931593122 |                                        | Carrera/Facultad:<br>Avance de carrera:<br>Categoría ISE:<br><b>Estudiante Regular:</b><br>Correo: |                                                                     | Computación/FIEC<br>87.9%<br>2<br>Sí<br>angtdiaz@espol.edu.ec |  |
| :으:      |                                                        | Matrícula: 201712288                                                                                                    | Género:                                                                        | Femenino                                                                  |                                        | Dirección:                                                                                         |                                                                     | Portete y la 29                                               |  |
| ⊕        | ÁREA PSICOLÓGICA                                       |                                                                                                    |                                                                                |                                                                           |                                        |                                                                                                    |                                                                     |                                                               |  |
| 面        | <b>HABILIDADES SOCIALES</b>                            |                                                                                                    |                                                                                |                                                                           |                                        |                                                                                                    |                                                                     |                                                               |  |
| ℗        |                                                        | <b>CATEGORÍA O ESCALA</b><br><b>Primera habilidades Sociales</b><br>Habilidades sociales avanzadas<br>Habilidades relacionadas con sentimientos<br>Habilidades alternativas a la agresión |                                                                                |                                                                           | <b>PORCENTAJE</b><br>70%<br>87%<br>63% |                                                                                                    | <b>INTERPRETACIÓN</b><br><b>MEDIO</b><br><b>ALTO</b><br><b>BAJO</b> |                                                               |  |
| ල        |                                                        |                                                                                                    |                                                                                |                                                                           |                                        |                                                                                                    |                                                                     |                                                               |  |
|          |                                                        |                                                                                                    |                                                                                |                                                                           |                                        |                                                                                                    |                                                                     |                                                               |  |
|          |                                                        |                                                                                                    |                                                                                |                                                                           |                                        |                                                                                                    |                                                                     |                                                               |  |
|          |                                                        |                                                                                                    |                                                                                | 70%                                                                       |                                        | <b>MEDIO</b>                                                                                       |                                                                     |                                                               |  |
|          |                                                        | Habilidades para hacer frente al estrés                                                                                                    |                                                                                | 70%                                                                       |                                        | <b>MEDIO</b>                                                                                       |                                                                     |                                                               |  |

**Figura 2.8 Página Interna de Área Psicológica [Autoría Propia]**

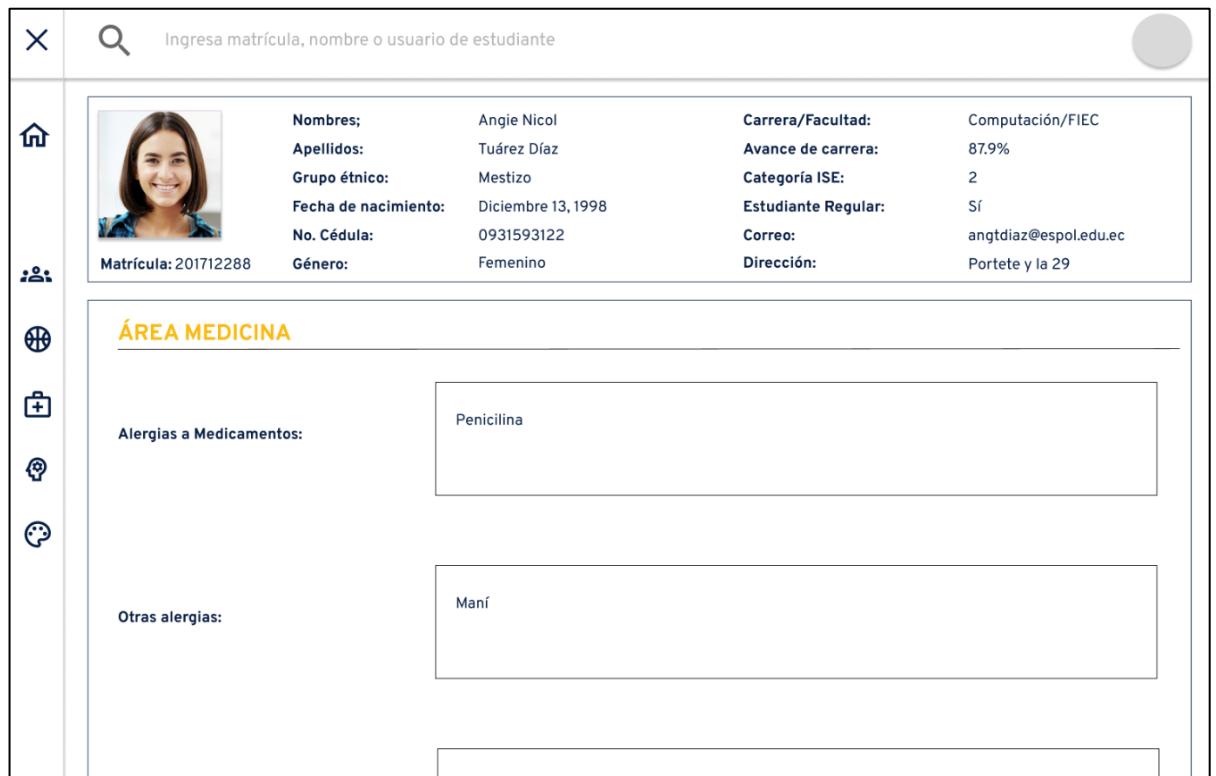

#### **2.6 Design Thinking Fase 5: Prueba**

Al finalizar las pruebas del prototipo desarrollado en Figma con el cliente se obtuvo resultados que fueron analizados, obteniendo conclusiones del prototipo. En cuanto a diseño el cliente consideró que estaba bien, sin embargo, realizó algunas observaciones en relación con el tipo de letra, algunos colores y también en la parte de la ubicación de los componentes de la ficha. Además, el cliente decidió que era necesario agregar más contenido relacionado con una nueva área de UBP que también es considerada para la ficha, la cual es el área de Nutrición.

Otras observaciones en el contenido se concentraron en el área de Trabajo Social, donde se añadió y eliminó algunos indicadores relacionados al área como tal. Aparte de estas sugerencias, también resalto la página principal. Esta debe tener algún tipo de relación con la Unidad de Bienestar Politécnico, por lo tanto, sugirió que en la parte inicial se dé un mensaje de bienvenida por parte de UBP y se comparta los enlaces tanto a la página de UBP como links a las redes sociales que maneja UBP (LinkedIn, Instagram, Twitter).

#### **2.7 Diseño de la Solución**

#### **2.7.1 Diagrama de Despliegue**

Para el diseño de la solución, primero organizamos todo lo obtenido hasta el momento, mostrando el posible diseño de un diagrama de despliegue. El diagrama de despliegue es útil para la elaboración de un sistema puesto que es capaz de mostrar relaciones físicas de distintos nodos, los cuales componen el sistema solución de la problemática, y el reparto de los componentes de la solución sobre

estos nodos [14]. En este caso se dividió el diagrama de despliegue en distintas secciones que forman el sistema que nos dará la gestión de la información del estudiante en las distintas áreas de UBP.

Tenemos la sección del usuario, que vendría a ser el trabajador de cualquiera de las áreas de UBP, el cual tiene como necesidad principal el poder observar y utilizar la ficha del estudiante. El usuario podrá acceder a la ficha por medio de una página web, donde primero ingresará sus credenciales institucionales, para poder acceder a la información del estudiante. También, está el servidor de la aplicación donde se manejará las distintas gestiones del sistema ya sea los usuarios que entran a la página, los indicadores tomados de la base de datos, la conexión a la base de datos de los sistemas existentes y la información que iría plasmada en la ficha.

Finalmente, tenemos en el diagrama de despliegue el servidor de base de datos, aquí estará almacenada la información que tenemos del estudiante de las áreas de UBP que se están usando en el sistema. Esta base de datos utiliza datos de bases obtenidas de sistemas existentes. Además, usa datos que se los pone directamente en la base de las áreas que no tenían ningún sistema. La siguiente figura muestra el Diagrama de Despliegue del sistema integrado [Figura A.1].

#### **2.7.2 Software**

#### • **Arquitectura**

Para el uso de software del sistema se analizó la arquitectura que se va a manejar, tanto en la parte del FrontEnd, el BackEnd y la base de datos. Pero antes de ver como se manejaría la ficha, se tomó en cuenta el inicio de sesión para poder usar el sistema. Para el uso del inicio de sesión, era necesario utilizar las credenciales de los usuarios ESPOL, para esto se consultó con la Gerencia de Tecnología y Sistemas de Información (GTSI), que son quienes manejan todos los sistemas de la ESPOL. Ellos consideraron importante que usemos el servicio Open-Source llamado Apereo CAS (Central Authentication Service), el cual es servicio para la autenticación de usuario que se usa en la universidad. Además, como se usa un API ya existente, también nos indicaron que para la parte del inicio de sesión teníamos que usar Asp.net Core versión 3.1, esto funcionaria con el CAS. Una vez que usáramos esto con las indicaciones dadas por el analista de sistemas del GTSI, seriamos capaces de aplicar el inicio de sesión ESPOL en nuestro sistema.

Una vez aplicado el inicio de sesión, se continuó viendo la arquitectura que se usará en el FrontEnd y el BackEnd. Para el FrontEnd se va a utilizar Angular, de esta manera en el inicio de sesión se tendrá que añadir los plugin de Angular en el CAS. Se usa este lenguaje ya que Angular es eficiente para la creación de aplicaciones web de rápido desarrollo. Aparte que Angular es usado para la creación de aplicaciones web de una sola página, lo que se usará para mostrar la ficha, una página con pestañas complejas [15]. En cuanto al BackEnd, se usará Nestjs de versión pasada la 4, ya que a partir de esa es capaz de aplicar las versiones necesarias del CAS y del Asp.net Core. Se desarrollará un API en Typescript, para obtener la información de los estudiantes. Para realizar un control de usuario se desarrollará un administrador que autenticara al usuario usando tokens de JWT, ya que se encuentran en Nestjs [16]. En cuanto a la base de datos, se va a utilizar MongoDBAtlas, esto se debe a la necesidad de usar una base de datos no relacional en el sistema integrado. Utilizar MongoDBAtlas trae beneficios como la facilidad de uso en distintos sistemas operativos, flexibilidad para el manejo de datos que no vienen de tablas, escalabilidad simple y la posibilidad de trabajar con datos que tienen una estructura compleja [17].

#### • **Diagrama**

Para organizar de mejor manera que funcionalidades tendría el sistema se realizó un diagrama de clases, en el cual se explica cada función de los componentes del sistema integrado que serán desarrolladas. También se realizó un diagrama de usuarios, para saber cómo sería el servicio ofrecido al usuario, en este caso los trabajadores de UBP, y como se manejaría toda la información del estudiante para que se muestre de la

mejor manera en la ficha. En las figuras 2.10 y 2.11 se puede ver los diagramas de caso de uso y de clase respectivamente.

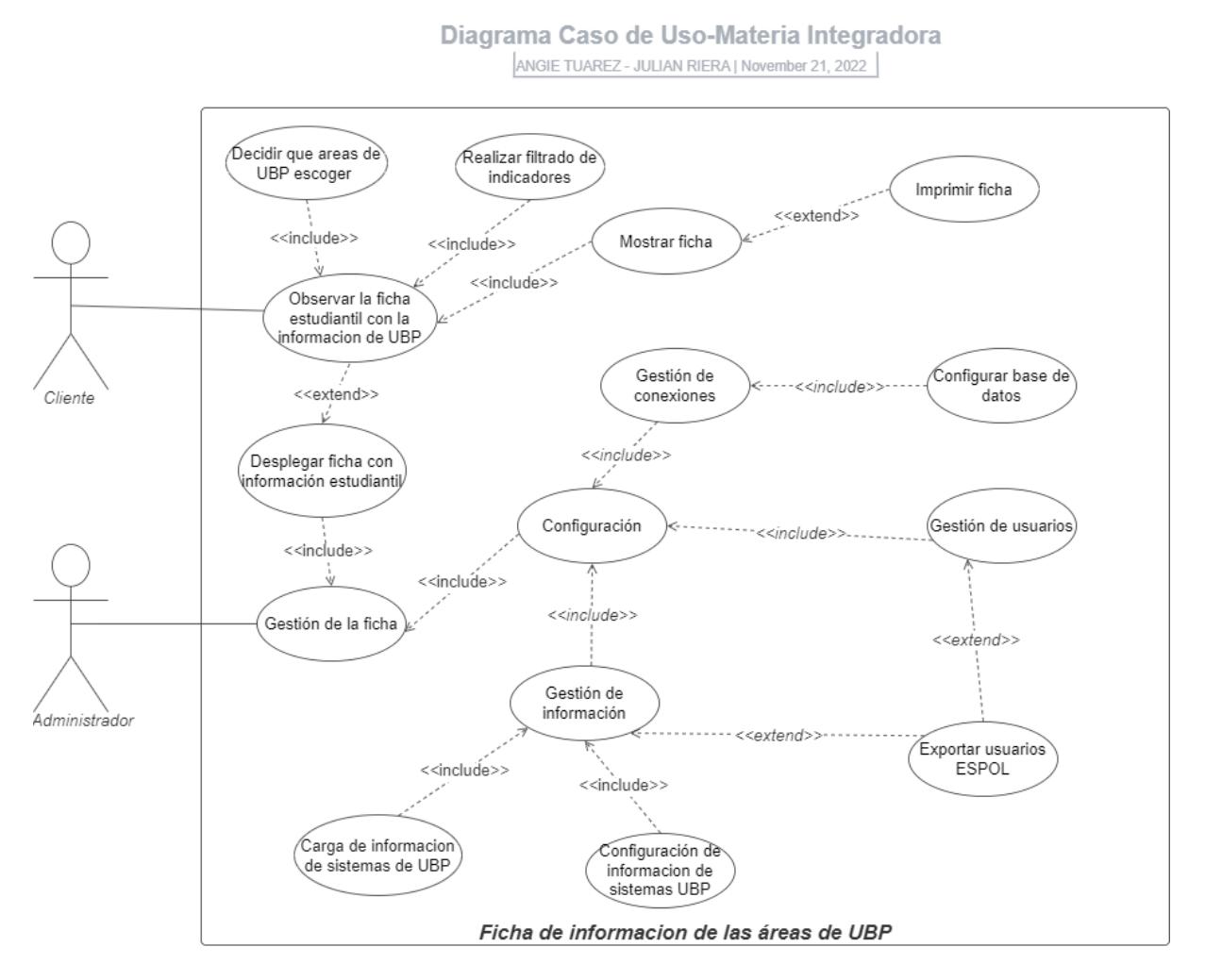

**Figura 2.10 Diagrama de Caso de Uso [Autoría Propia]**

#### DC - Materia Integradora

ANGIE TUAREZ Y JULIAN RIERA I November 25, 2022

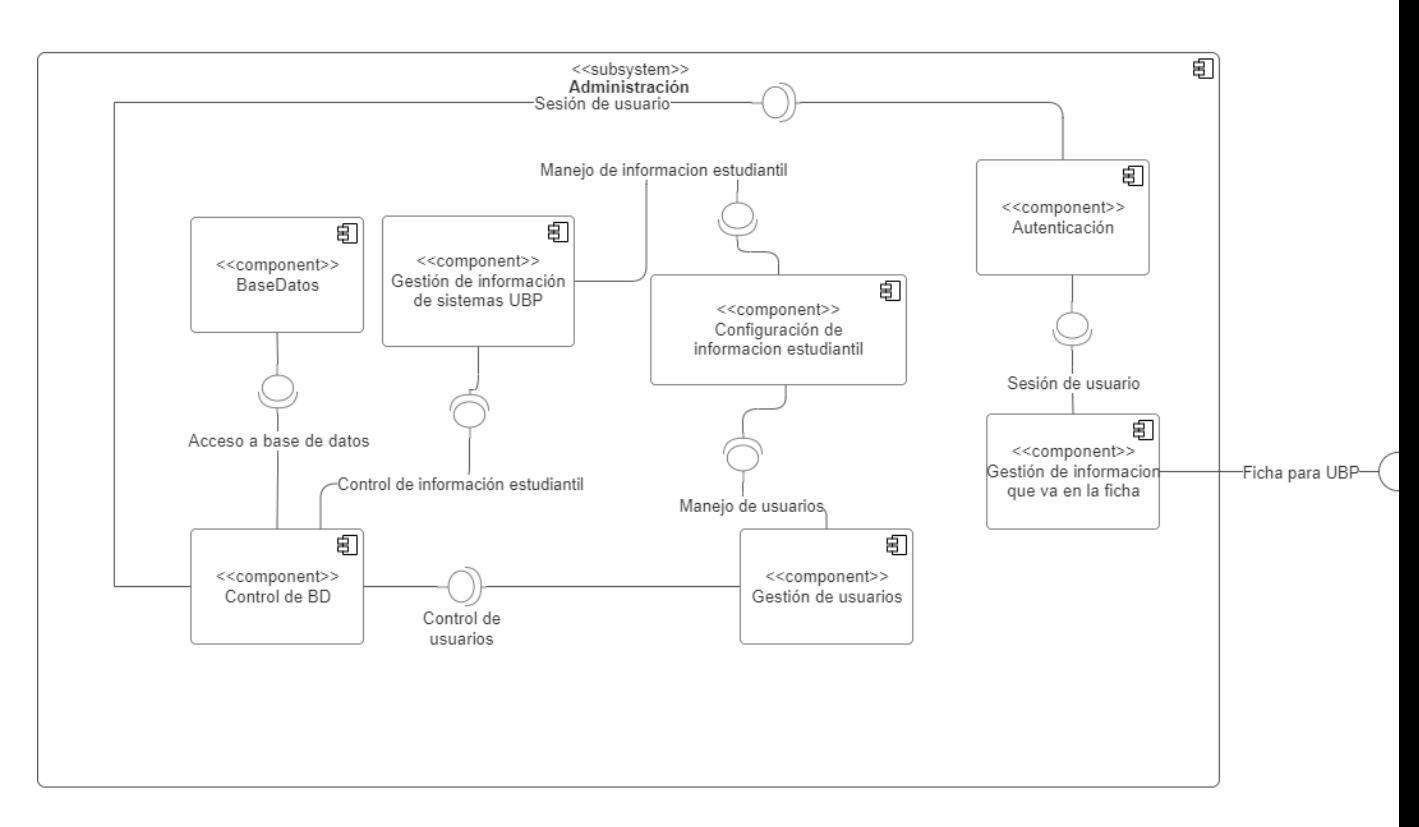

**Figura 2.11 Diagrama de Clase [Autoría Propia]**

#### • **Diseño de Base de Datos**

Para el diseño de la base de datos, se consideró como punto importante las entrevistas realizadas con los trabajadores de UBP de cada área de la cual se trabaja en el proyecto. Y aunque hay bases de datos que se van a integrar que ya existen, no todos los datos son indispensables para cada área. Por esta razón, se realizó entrevistas donde se destacaron ciertos atributos de las entidades de las bases de datos que se tendrá que obtener, ya que estos son los que tienen mayor relevancia para todas las áreas de UBP. Se planteó un diagrama de la base de datos que se iba a utilizar en el sistema integrado. En la figura 2.12 se puede ver el diagrama de la base de datos del sistema.

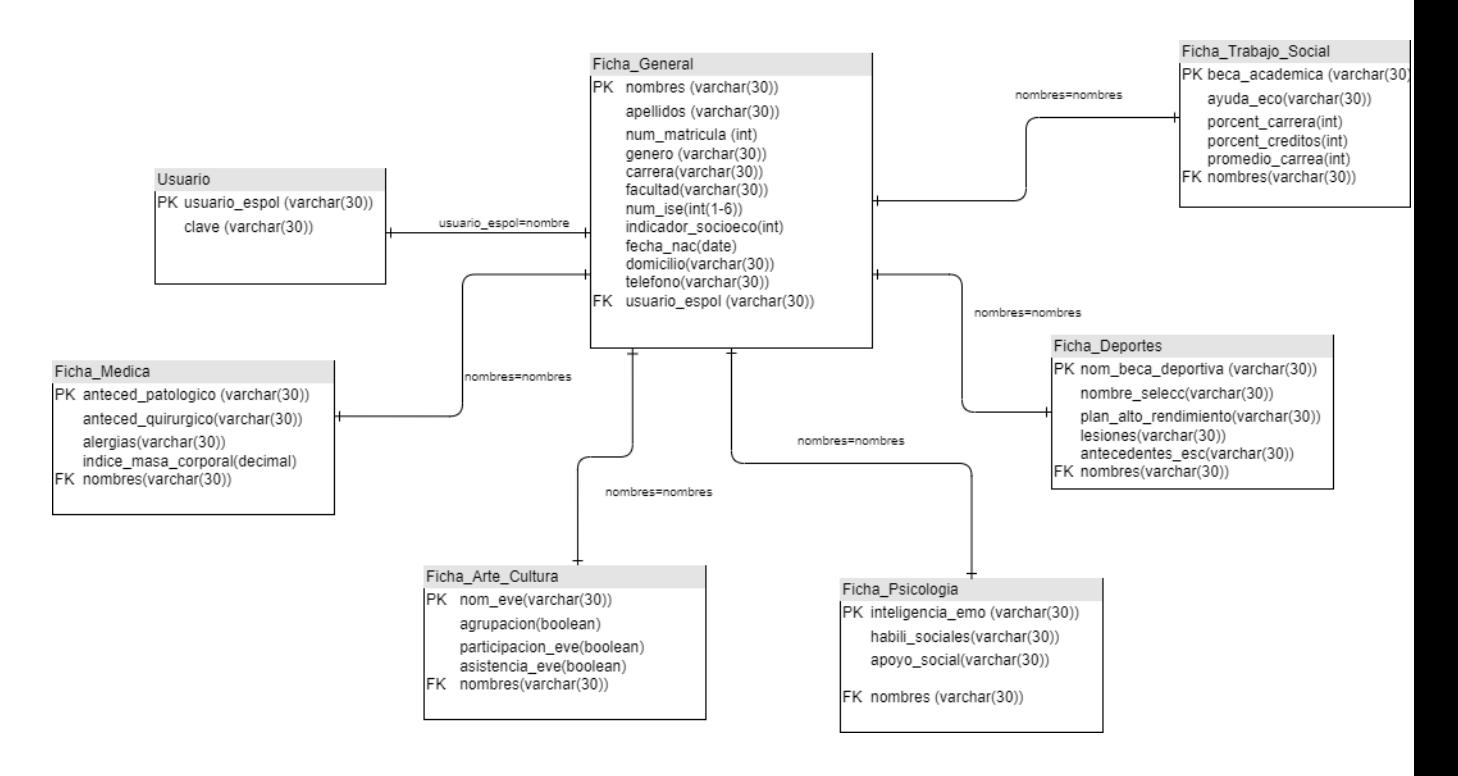

**Figura 2.12 Diagrama de la Base de Datos [Autoría Propia]**

# **CAPITULO 3**

### **3. RESULTADOS Y ANÁLISIS**

#### **3.1 Análisis**

En esta sección se describen las tareas que se fueron ejecutando en el transcurso del proyecto. Estas tareas ayudaron a construir el sistema integrado capaz de satisfacer los requerimientos planteados por el cliente. A continuación, se muestra el análisis del desarrollo con el plan de implementación del sistema realizado.

#### **3.1.1 Desarrollo del sistema integrado**

El análisis del desarrollo del sistema se dividió en cuatro fases: Creación de las vistas o interfaz gráfica para el usuario que utilice el sistema, desarrollo de la lógica tanto del front-end como del back-end, desarrollo de la lógica del API y finalmente las pruebas internas.

#### • **Primera Fase:**

En la fase de la creación de vistas hubo una intervención por parte de la diseñadora gráfica, la Dra. Martha Ortega Romero, encargada del diseño de las páginas web de la Gerencia de Tecnología y Sistemas de Información de la ESPOL. Su intervención fue muy importante ya que, si el sistema planea ser implementado en un futuro dentro de la universidad, es de gran importancia mantener un diseño que cumpla con las reglas y estándares de las páginas que ya se encuentran funcionando dentro de la institución.

#### • **Segunda Fase:**

En cuanto a la lógica del front-end y del back-end, fueron desarrolladas en relación con el sistema de inicio de sesión que maneja el GTSI, como solo usamos ese servicio, se buscó adaptar las herramientas para el desarrollo del sistema con las versiones de los recursos que permiten el ingreso de sesión con un usuario de la institución. En esta parte y el desarrollo del API, fue donde se encontró la mayor dificultad. El API por su complejidad y la parte del uso del sistema de inicio de sesión que usa GTSI, fue un poco problemático por las versiones y los permisos que maneja el sistema.

Para el back-end, se utilizó una base de datos que se encuentra en la nube usando los servicios de MongoDBAtlas Cloud ya que, la implementación de una base de datos no relacional no solo mantiene la integridad de la información, sino que es escalable, por lo tanto, el cliente si quiere puede aumentar los recursos utilizados o quizá proporcionar más espacio en el caso de que lo necesite. Además, se consideró que no existen relaciones entre entidades dentro de nuestro sistema, por lo tanto, no es posible usar una base de datos relacional.

#### • **Tercera Fase:**

En la tercera fase, se desarrolló una API. Este nuevo requerimiento se dio ya que, existen áreas de UBP que no cuentan con un sistema que sea capaz de administrar sus datos. Luego de conversaciones con el cliente y un representante de cada área, se llegó a un acuerdo en donde la API se desarrollaría de forma que permita realizar una conexión indirecta entre el sistema que maneja la información de un área de UBP con este nuevo sistema que se encuentra en desarrollo.

Dado se utilizaron datos ficticios, la API fue mostrada al personal de GTSI, encargados de manejar la información de las áreas de UBP, para que la consumieran y pudieran poblar con datos reales la base de datos creada.

Las tareas mencionadas fueron realizadas dentro de fechas propuestas en un principio, sin embargo, el cambio de algunas funcionalidades obligó que el sistema final no abarque todas las áreas de UBP, sino solo a las que si poseen un sistema para almacenar los datos que manejen de los estudiantes.

A continuación, se muestra el plan de actividades realizadas a lo largo del desarrollo del sistema:

#### **3.1.2 Plan de implementación**

El plan de implementación se formó basándonos en las tareas que fueron apareciendo relacionadas a la recopilación de información y de las entrevistas realizadas. A partir de esto, fueron cambiando algunos requerimientos planteados en un principio por el cliente, lo cual obligó a realizar los respectivos cambios. Uno de estos cambios se vio reflejado en el nombre del sistema, ya que, a partir del año 2023, la Unidad de Bienestar Politécnico paso a llamarse Gerencia de Bienestar Politécnico, cambiando el nombre de nuestra solución propuesta a Sistema integrado de la Gerencia de Bienestar Politécnico. Se mantuvo contacto con el cliente para que en el caso de realizar alguna modificación se pueda conocer la opinión de este de primera mano. Por ende, después de realizar un avance significativo se buscó la retroalimentación del cliente. En la tabla 3.1 se describe de manera general los pasos para el desarrollo del sistema.

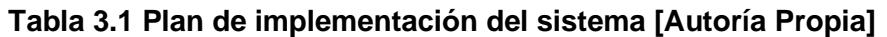

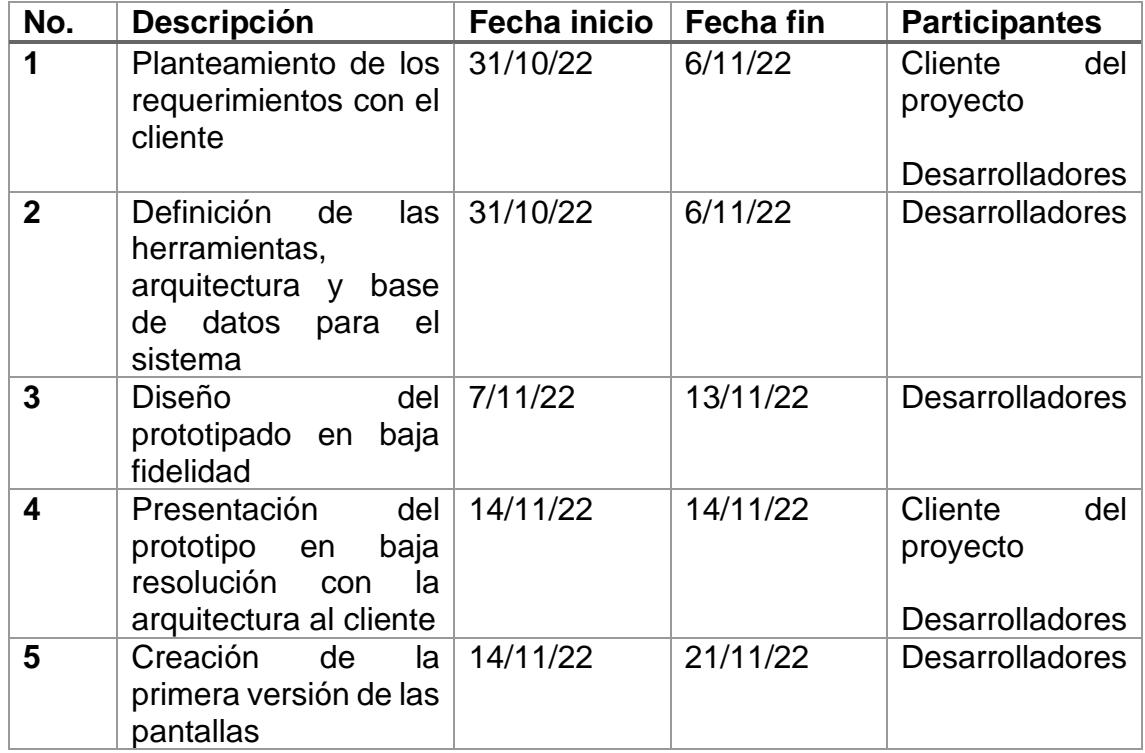

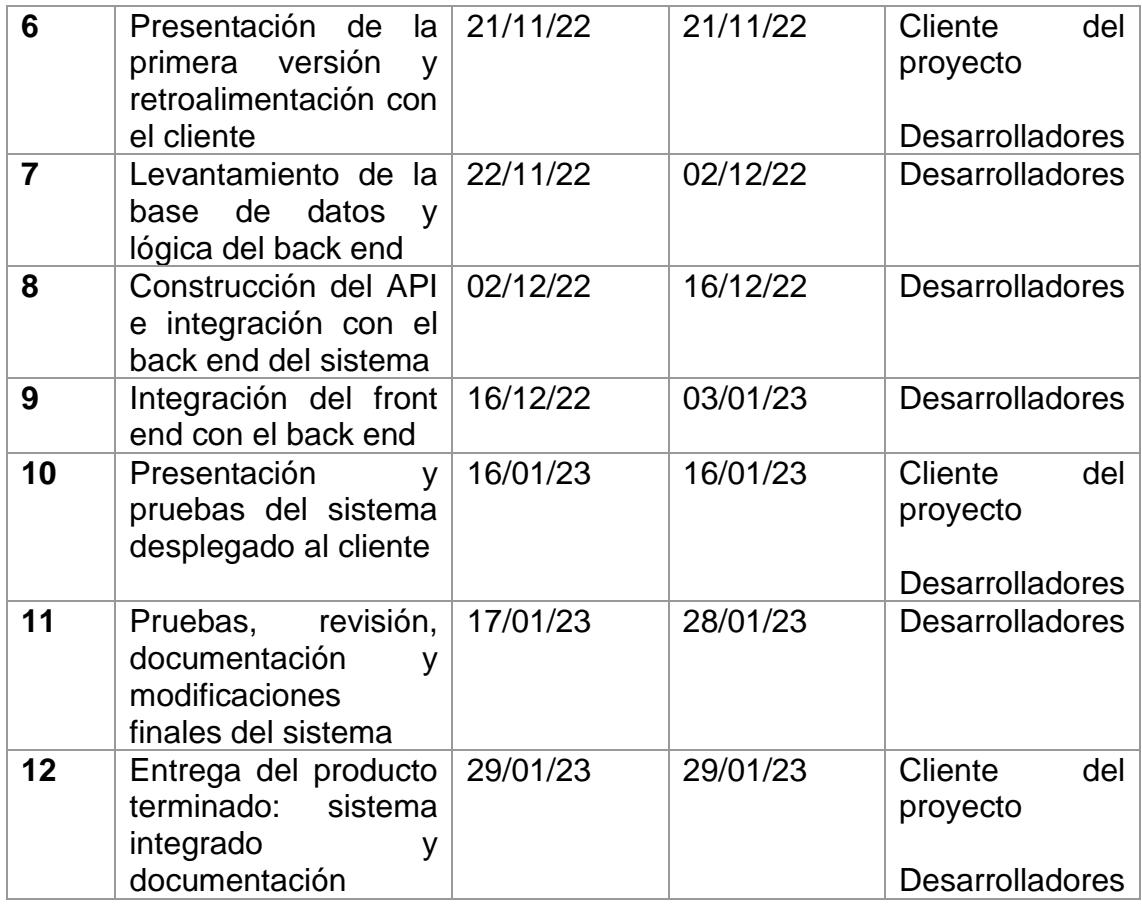

#### **3.2 Pruebas**

Fue necesario la realización de pruebas de implementación del sistema con el fin de poder comprobar que las funcionalidades del sistema no solo funcionaban de manera correcta, sino que también se muestre con el diseño y detalle que se planteó con el cliente. Por lo tanto, se realizaron pruebas unitarias de los casos en las cuales se utilizaría el sistema, por cada prueba se obtuvo su respectivo resultado.

#### **3.2.1 Pruebas unitarias**

En las pruebas unitarias se plantearon algunos casos en los cuales se usaría el sistema. Estos fueron:

• Búsqueda puntual de un estudiante para poder consultar su ficha, usando el nombre y apellido o la matricula del estudiante.

- Impresión de la ficha de manera física o en formato pdf.
- Elección de módulos diferentes dependiendo del área de GBP relacionada con un estudiante especifico.
- Inicio de sesión con las credenciales de la Gerencia de Bienestar Politécnico manejadas por el administrador del sistema.

Las pruebas fueron realizadas por el cliente y algunos trabajadores de GBP. Se observó como seria el sistema integrado el cual usarían para tener información específica de un estudiante en particular. Por cada prueba se obtuvo el resultado deseado que se describe a continuación.

#### **3.3 Resultados**

Después del desarrollo de las pruebas, se logró ver con éxito que el cliente fue capaz de manejar el sistema y cada una de las funcionalidades acordades siguiendo los puntos planteados.

#### **3.3.1 Prueba: Inicio de sesión con credenciales de GBP**

Se realizó el inicio de sesión con las credenciales de uno de los trabajadores de GBP. El inicio de sesión fue exitoso y pudieron ingresar al sistema. Existe una validación/verificación que delimita el ingreso de los usuarios de ESPOL a nuestro sistema ya que, no todo usuario ESPOL podrá ingresar a EspolSIGBP.

Solo podrán ingresar los usuarios que cumplan con la condición de que pertenezcan a ESPOL con un usuario activo y que pertenezcan al cuerpo de trabajo de GBP. El inicio de sesión se puede ver en la figura 3.1.

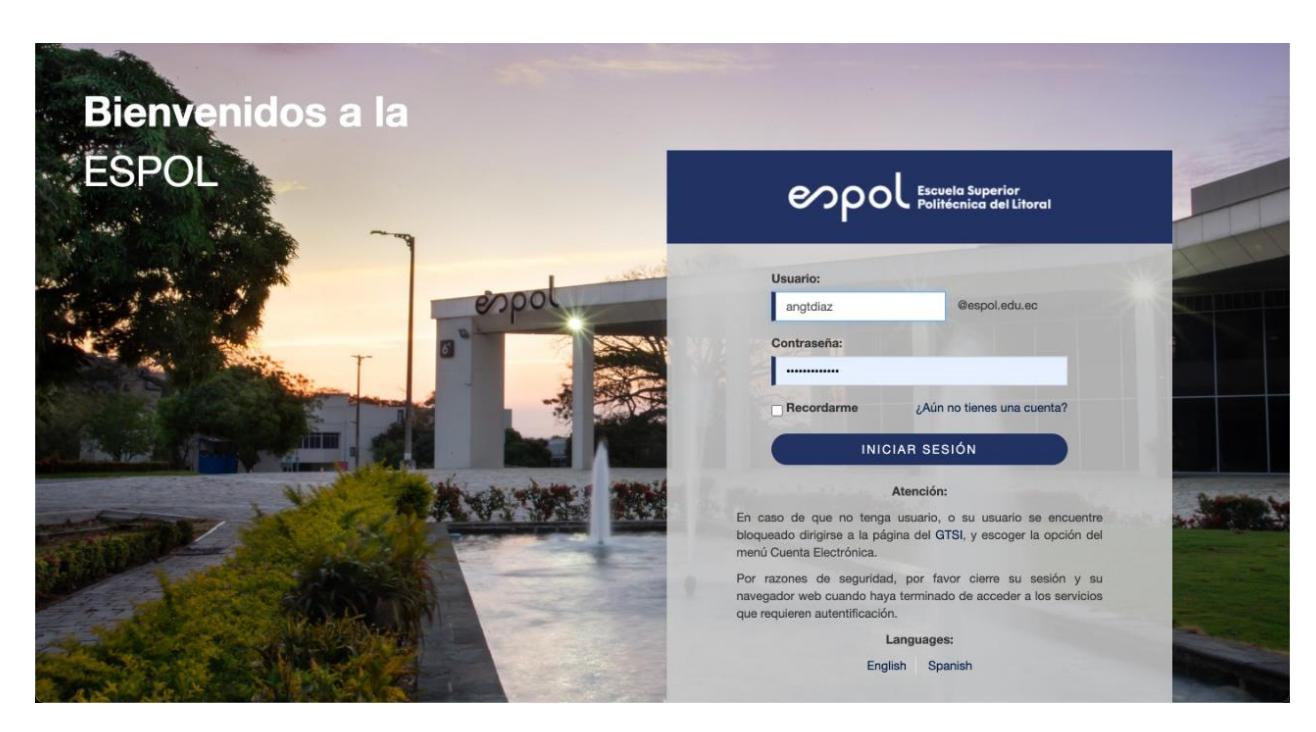

**Figura 3.1 Inicio de sesión usando el log in de GTSI [Autoría Propia]**

#### **3.3.2 Prueba: Elección de módulos de las diferentes áreas de GBP**

En la parte de elección de módulos, el cliente y los trabajadores de GBP pudieron visualizar los 5 distintos módulos que representan a las áreas de GBP. Los usuarios estuvieron de acuerdo con que esta modularización evita que haya mucha información en una sola pantalla y les ahorra tiempo de búsqueda. En la figura 3.2 se puede ver la página de inicio, mientras en la figura 3.3 se puede ver la información del módulo de trabajo social de un estudiante en particular.

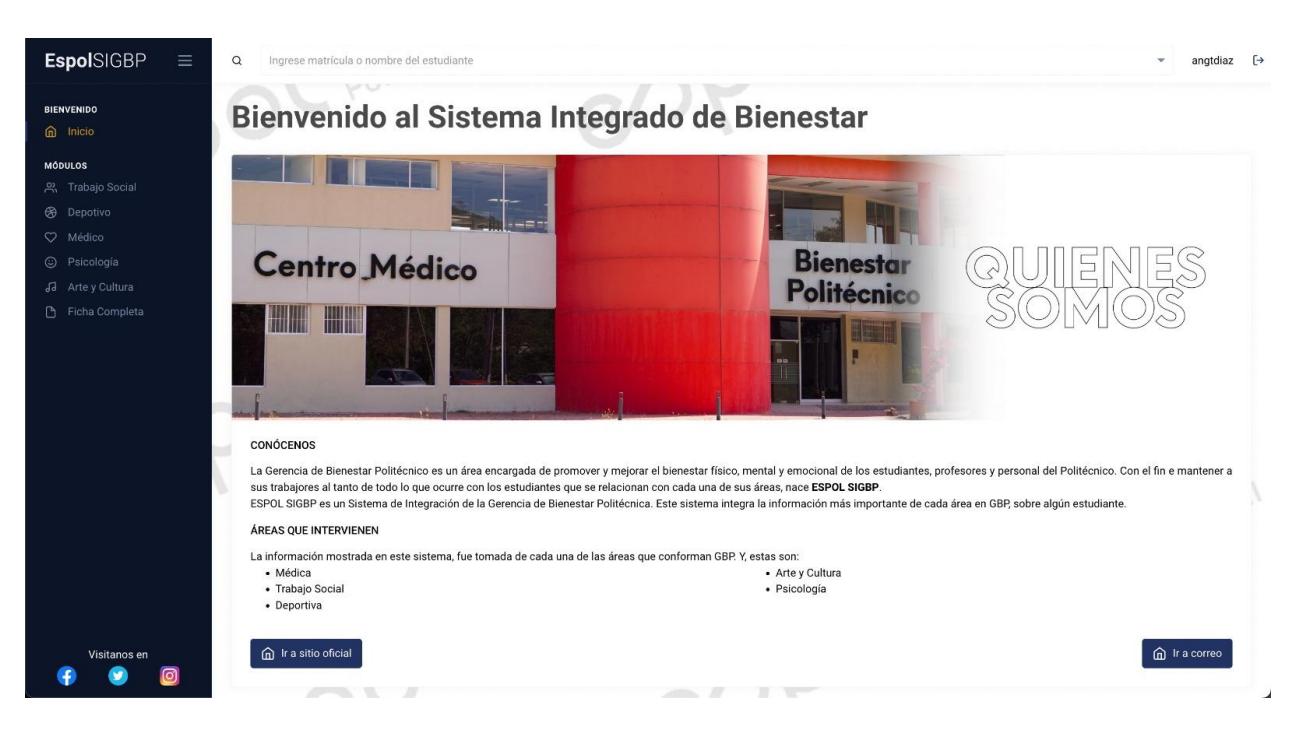

**Figura 3.2 Ventana de inicio del sistema integrado [Autoría Propia]**

| <b>EspolSIGBP</b><br>$\equiv$         | $\alpha$<br>Angie Nicol Tuarez Diaz - 201719919 |                    |        |              |                         |                                     |                       | angtdiaz $[\rightarrow$<br>$X -$ |  |
|---------------------------------------|-------------------------------------------------|--------------------|--------|--------------|-------------------------|-------------------------------------|-----------------------|----------------------------------|--|
| <b>BIENVENIDO</b><br>$\hat{m}$ Inicio |                                                 |                    |        |              |                         |                                     |                       |                                  |  |
| <b>MÓDULOS</b>                        | <b>Bienvenido a ESPOL SIGBP</b>                 |                    |        |              |                         |                                     |                       |                                  |  |
| 음 Trabajo Social                      |                                                 |                    |        |              |                         |                                     |                       |                                  |  |
| <b>&amp;</b> Depotivo                 |                                                 |                    |        |              |                         |                                     |                       |                                  |  |
| C Médico                              |                                                 |                    |        |              |                         |                                     | a10<br>O <sub>2</sub> |                                  |  |
| C Psicología                          | <b>Datos Personales</b>                         |                    |        |              |                         |                                     |                       | $\widehat{\phantom{a}}$          |  |
| JJ Arte y Cultura                     |                                                 |                    |        |              |                         |                                     | No. Cédula            |                                  |  |
| Ficha Completa                        | Nombres                                         | Apellidos          |        | Grupo étnico | Fecha de nacimiento     |                                     |                       | Sexo                             |  |
|                                       | Angie Nicol                                     | <b>Tuarez Diaz</b> |        | Mestizo      | 20 de enero de 2023     |                                     | 09128828191           | F                                |  |
|                                       | Matrícula                                       | Carrera            |        | Facultad     | % Avance                | <b>ISE</b>                          | Correo                | Regular                          |  |
|                                       | 201719919<br>a.                                 | FIEC               |        | Computación  | 89%                     | $\overline{2}$                      | test@prueba.com       | Si                               |  |
|                                       | Dirección                                       | Matriculado        | Activo | Celular      | Cel. Emergencia         | Estado Civil                        |                       |                                  |  |
|                                       | direccion de prueba                             | Sí                 | Sí     | 0984791573   | 0984791573              | Soltera                             |                       |                                  |  |
|                                       |                                                 |                    |        |              |                         |                                     |                       |                                  |  |
|                                       | <b>TRABAJO SOCIAL</b>                           |                    |        |              |                         |                                     |                       |                                  |  |
|                                       |                                                 |                    |        |              |                         |                                     |                       |                                  |  |
|                                       | No. Materias Aprobadas                          | 20                 |        |              | No. Materias Reprobadas | 5                                   |                       |                                  |  |
|                                       |                                                 |                    |        |              |                         |                                     |                       |                                  |  |
|                                       |                                                 |                    |        |              |                         |                                     |                       |                                  |  |
| Visitanos en                          | Id. Socioeconómico                              | Beca               |        |              |                         | Ayuda económica del término cursado |                       |                                  |  |
| ൫                                     | 186                                             | Ayuda económica    |        |              | Ayudantía de Gestión    |                                     | Ayudantía de Cátedra  | Investigación                    |  |

**Figura 3.3 Elección del módulo de Trabajo Social [Autoría Propia]**

#### **3.3.3 Prueba: Búsqueda puntual de un estudiante en el sistema**

Los usuarios fueron capaces de realizar una búsqueda exitosa de un estudiante en particular, utilizando el buscador que se encuentra en la parte superior y que les permite encontrar un registro ya sea que se escriba el nombre del estudiante o la matrícula. Esto se puede ver en las figuras 3.4 y 3.5.

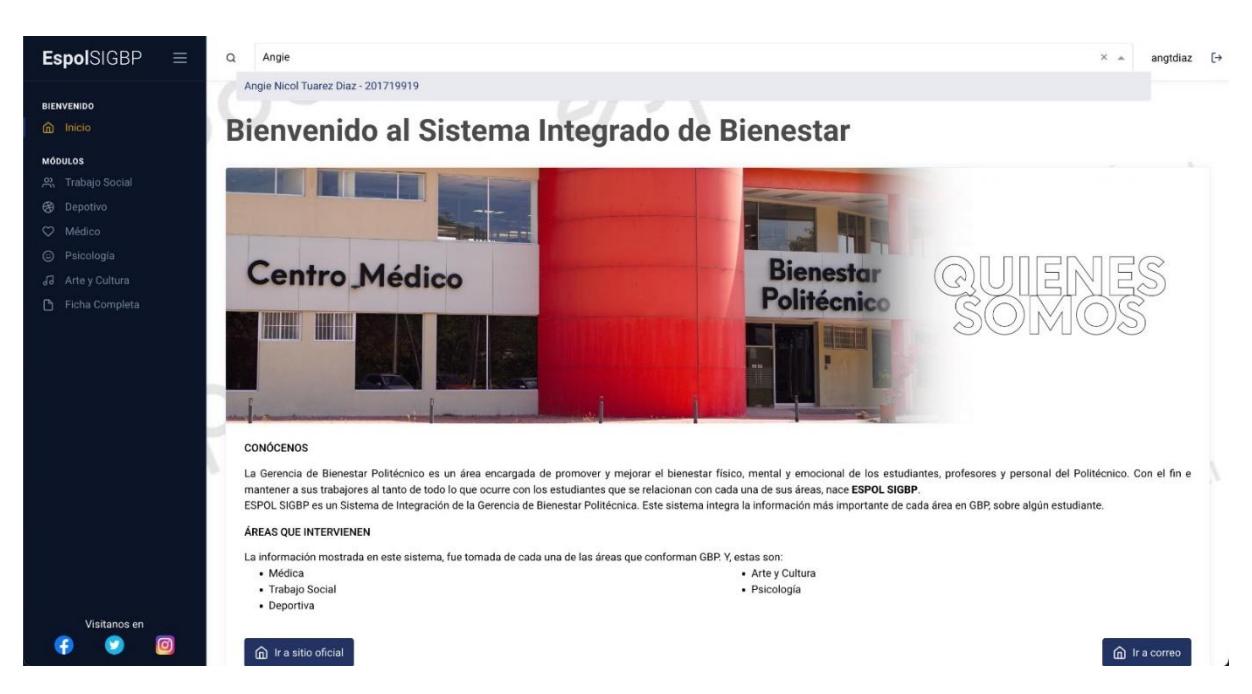

**Figura 3.4 Buscador filtrando por nombre [Autoría Propia]**

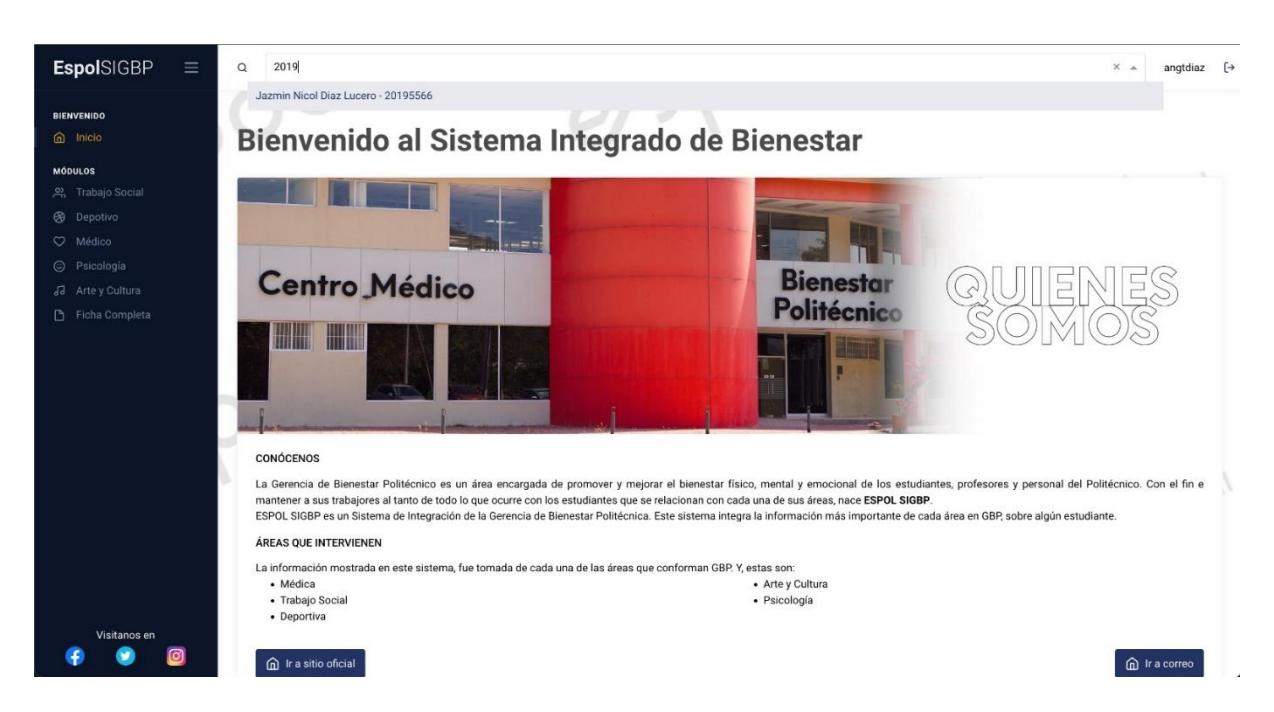

**Figura 3.5 Buscador filtrando por el número de matrícula [Autoría Propia]**

#### **3.3.4 Prueba: Impresión de la ficha informativa**

Al finalizar las demás pruebas, el cliente pudo guardar una ficha general que engloba los datos de un estudiante con información de las distintas áreas de GBP. Esta ficha se pudo guardar en formato PDF. La figura 3.6 muestra el formato de la ficha y su contenido.

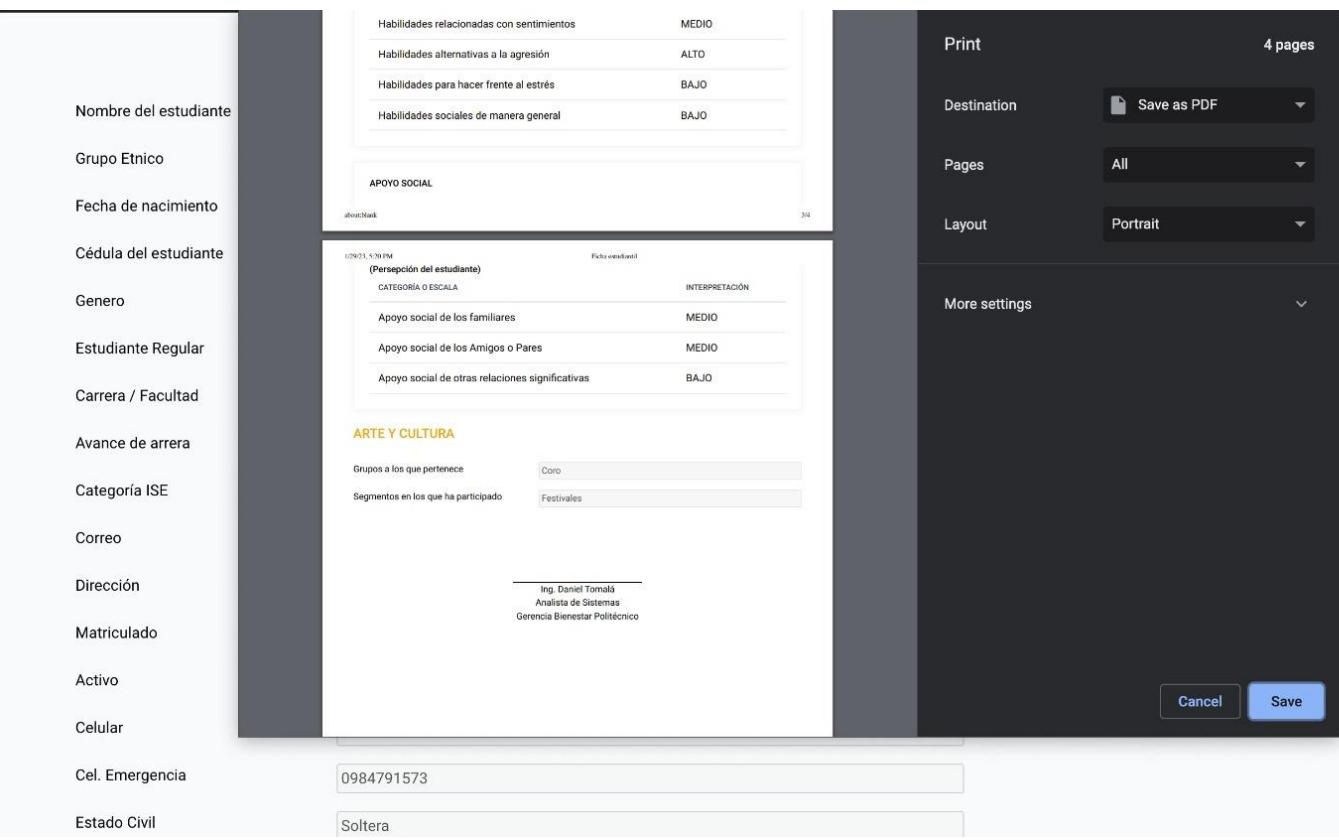

### **Figura 3.6 Ficha con los datos de un estudiante en específico usando formato PDF [Autoría Propia]**

#### **3.4 Análisis de Costos**

En cuanto a costos reales, el proyecto no tuvo ningún tipo de costos ya que fue realizado en su totalidad por estudiantes de la carrera de Ingeniería en Computación de la universidad ESPOL. Sin embargo, en el caso de que el proyecto se llevase a cabo por un ingeniero del área de computación, se pudiese realizar un aproximado de cuánto costaría por medio del número de semanas en las que se trabajó y también los inconvenientes que se dieron a lo largo del proyecto. En la tabla 3.2 se dividirá de forma general cuanto demoro en número de semanas las fases realizadas en el proyecto.

| No.          | <b>Fase de Desarrollo</b>                       | Semanas de Desarrollo |  |  |  |
|--------------|-------------------------------------------------|-----------------------|--|--|--|
| 1            | Creación de vistas e interfaz Tres Semanas      |                       |  |  |  |
|              | gráfica para que el usuario la                  |                       |  |  |  |
|              | utilice                                         |                       |  |  |  |
| $\mathbf{2}$ | Desarrollo de la lógica del front- Tres Semanas |                       |  |  |  |
|              | end y del back-end                              |                       |  |  |  |
| 3            | Desarrollo de la lógica del API                 | <b>Cuatro Semanas</b> |  |  |  |
| 4            | funcionales<br>Pruebas<br>v                     | Dos Semanas           |  |  |  |
|              | corrección de errores                           |                       |  |  |  |

**Tabla 3.2 Plan de implementación del sistema [Autoría Propia]**

Al sumar las semanas nos da un total de 12 semanas. Sin embargo, hay que considerar que durante la fase de pruebas hubo fechas de festividades, por lo tanto, se acortaría un poco el tiempo de desarrollo a un aproximado de 10 semanas.

Tomando como referencia el sueldo promedio mensual de un ingeniero en computación, el cual estaría alrededor de los USD 1,500, podríamos decir que la ganancia semanal de un ingeniero es de USD 375, lo cual nos da un aproximando final de USD 3,750 como el costo de desarrolladores del proyecto.

Ahora consideremos el costo de Mongo Atlas por mantener nuestra base de datos en la nube, son USD 0.10 por millón de lecturas a la base, USD 1 por millón de escritura y sus demás especificaciones como pueden observar en la figura 3.7.

### **Serverless Database**

Pay only for the operations you run.

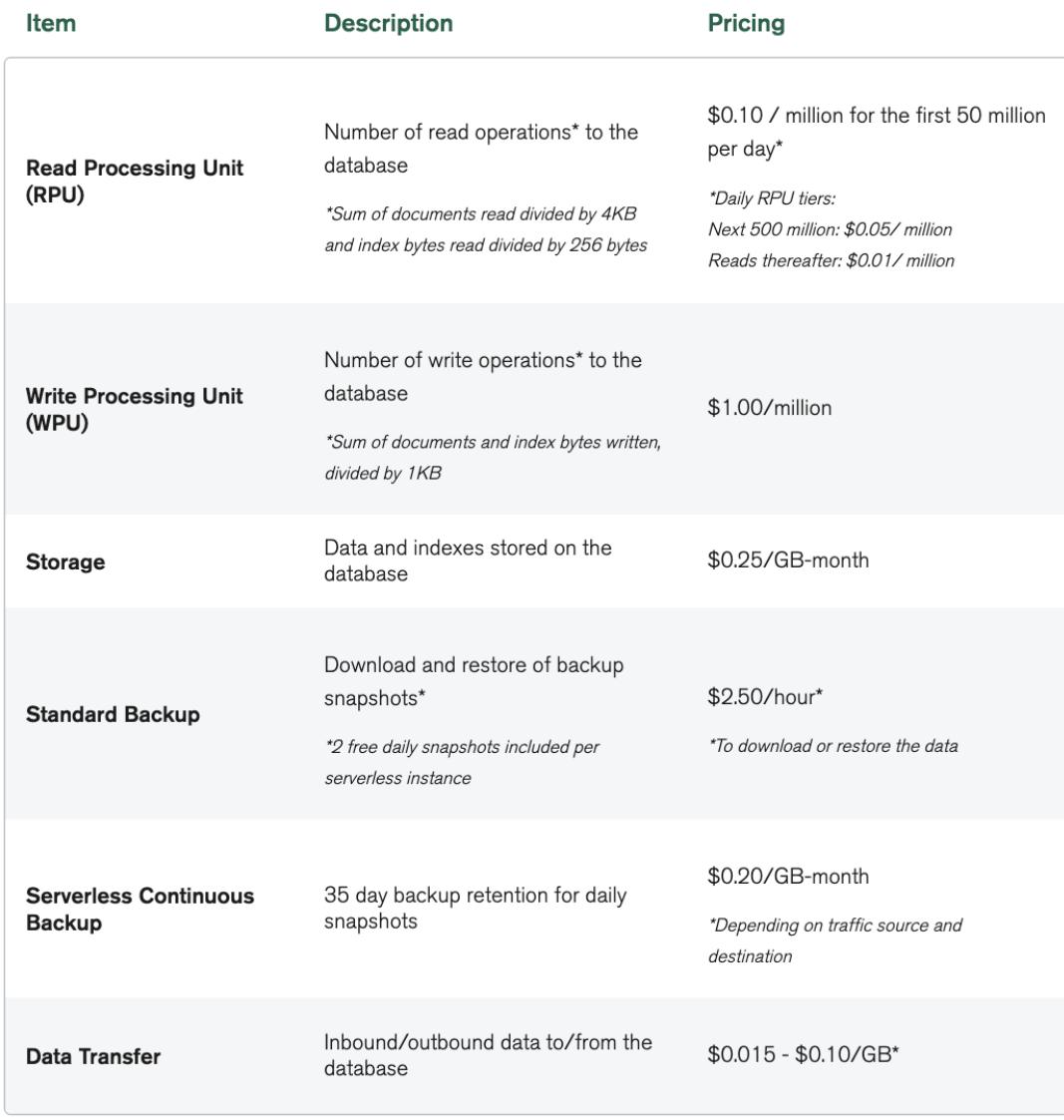

#### **Figura 3.7 Datos de los costos de Serverless, MongoDB Atlas [Autoría Propia]**

De acuerdo con el número de estudiantes de ESPOL, estimando un número de consultas muy por debajo de las 10.000 por mes y considerando menos números de escritura que lecturas, se ha concluido que a lo mucho se invertiría \$1 al mes en este servicio.

Por último, tenemos un costo de USD 18 por los servicios de Google Cloud ya que, aquí es donde se albergarán el front-end y el back-end. Dado que son 2 proyectos individuales sería un costo total de USD 36. En conclusión, se necesitaría un total de USD 3787 para culminar el desarrollo del proyecto desplegado.

#### **3.5 Entregables al cliente y cierre del proyecto**

Después de haber realizado las implementaciones correspondientes en el proyecto y las pruebas para confirmar que el sistema se encuentra funcional y que el mismo cumple con los requerimientos planteados por el cliente, se procedió a la entrega de los recursos finales al cliente. Entre los entregables tenemos lo siguiente:

- Prototipo final funcional
- Diagrama de despliegue del sistema
- Manual de usuario
- Manual de técnico

En la parte de apéndice del documento se adjuntó los dos manuales, tanto el de usuario que le ayudará al cliente a saber que realiza cada elemento del sistema como navegar en él y así ver resultados, mientras que el manual de implementación indica que servicio será necesario tener activado, en este caso es la base de datos que se maneja en este sistema. El diagrama de despliegue, que también se encuentra en la parte de apéndice, ayuda al usuario a tener una mejor visualización de la comunicación del sistema en general. Todo esto se encuentra en los apéndices AI, AII, AIII.

# **CAPITULO 4**

### **4. CONCLUSIONES Y RECOMENDACIONES**

#### **4.1 Conclusiones**

- El uso de la metodología Design Thinking fue necesaria para el levantamiento de información. Ya que para entender de mejor manera que se necesitaba realizar en el sistema, se vio las dificultades en la cual el usuario del sistema se encontraba en el momento y que necesitaba para resolver dicho problema.
- El uso de prototipo de baja y alta fidelidad fue muy importante para el desarrollo del sistema debido a los cambios que se llevaron a cabo durante el proceso de creación. Gracias a estos prototipos, se realizó un sistema que no solo cumple con las necesidades del cliente, sino que también podrá ser implementado, en un futuro, dentro de la universidad.
- El levantamiento de información de cada área de UBP individualmente, nos permitió crear un modelo base que consolidó la información que se presentó en la ficha informativa, además de tener una idea más clara de que herramientas e información tendríamos a disposición durante el desarrollo del sistema.
- El uso de una API fue indispensable para la integración de la información de distintas áreas de GBP. Esta API fue usada por GTSI, ofreciendo al sistema integrado información real de los estudiantes, pero no en su totalidad, sino que se usa la información relacionada a los indicadores obtenidos durante las entrevistas con los trabajadores de cada área de GBP.
- La inclusión de una diseñadora que trabaja en GTSI, garantizo un diseño moderno y que posee la estructura, colores y uso de formas que se encuentran en la ESPOL. De esta manera, el sistema posee un diseño real que puede ser implementado en la institución.

#### **4.2 Recomendaciones**

- Plantear con el cliente de forma correcta los requerimientos que se van a cumplir en el transcurso del desarrollo del proyecto. De esta manera se conocerá de forma exacta cual va a ser el alcance del proyecto.
- Estar en contacto con un encargado(a) del área de diseño para poder mantenerse fiel a los estándares seguidos por las páginas oficiales de la ESPOL, en el caso de que el proyecto vaya a ser implementado por la institución.
- En el caso de existir algún inconveniente que afecte directamente en el desarrollo de una parte del proyecto o que influya en los requerimientos que se necesitan, realizar de forma inmediata un replanteamiento del alcance que se logrará tener por parte del proyecto modificado.
- Si existiese la participación de algún tipo de entidad diferente al cliente del proyecto que es necesaria para completar el proyecto, mantener comunicación no solo con el cliente sino con la entidad, evitando demoras en las entregas de cualquier tipo de herramienta por parte de dicha entidad.

# **BIBLIOGRAFÍA**

- [1] UBP, "Quienes somos: Unidad de Bienestar Politécnico," 24 Octubre 2022. [Online]. Available: https://www.bienestar.espol.edu.ec/nosotros.
- [2] H. Maglione and V. Placentino, "Modelo Esencial para un Sistema Integrado de Gestión Universitaria," Departamento de Ingenieria, Universidad del CEMA, Buenos Aires, 2001.
- [3] F. d. B. Escobar, "Sistema Integrado de Gestión Universitaria (SIGU) en el Área de Tesorería de la UDEA Lircay,2019," Universidad para el Desarrollo Andino, Lircay, 2021.
- [4] J. Perez, "Etica y moral empresarial," McGraw Hill, México, 2018.
- [5] J. Ramirez, "Los sistemas de gestion universitaria y la administración pública," Injante, Lima, 2017.
- [6] J. Catuto, "Sistema integrado de administración académica universitaria UPSE módulo: gestión de procesos administrativos bibliotecarios utilizando herramientas de software libre," Universidad Estatal de Santa Elena, La Libertad, 2014.
- [7] M. A. Rozo, "Proceso del servicio de alimentación en el sistema integrado de gestión de bienestar universitario de la Universidad de Pamplona," Universidad de Pamplona Facultad de Ciencias Económicas y Empresariales, Pamplona, 2018.
- [8] DocCF, "Plataforma DocCF," Software de Gestión Escolar (DocCF), 20 Enero 2020. [Online]. Available: https://www.grupocfdeveloper.com/plataforma-para-colegios.php. [Accessed 30 Octubre 2022].
- [9] G. Coz Tucto, "IMPLEMENTACIÓN DE UN SISTEMA INTEGRADO EN PLATAFORMA WEB PARA MEJORAR LA GESTIÓN ACADÉMICA," Publicacion de la Universidad Nacional "Hermillo Valdizán", Huánaco, 2016.
- [10] Senecyst, "ACUERDO DE CONFIDENCIALIDAD Y NO DIVULGACIÓN DE LA INFORMACIÓN," 13 Enero 2020. [Online]. Available: https://www.educacionsuperior.gob.ec/wp-

content/uploads/2018/05/Inst\_Acuerdo-de-confindecialidad-y-nodivulgacio%CC%81n-de-la-informacio%CC%81n\_formatoge....pdf.

- [11] Aquae, "La metodología design thinking: definición y fases," Aquae Fundación, 16 Enero 2021. [Online]. Available: https://www.fundacionaquae.org/wiki/que-es-el-designthinking/#:~:text=La%20metodolog%C3%ADa%20del%20Design%20Thi nking%20se%20desarrolla%20siguiendo%20un%20proceso,la%20soluc i%C3%B3n%20que%20estamos%20buscando.. [Accessed 8 Noviembre 2022].
- [12] M. Ozyaprak, "The Effectiveness of SCAMPER Technique on Creative Thinking Skills," *Journal for the Education of Gifted Young Scientist,* vol. IV, no. 1, pp. 31-40, 2016.
- [13] M. Pizarro, "Empathy Map," MarceloPizarroMiranda Business Innovation, 24 Diciembre 2011. [Online]. Available: https://www.marcelopizarro.com/2011/12/empathy-map/. [Accessed 8 Noviembre 2022].
- [14] G. Rios, "Diagrama de despliegue," 14 Junio 2016. [Online]. Available: http://virtual.usalesiana.edu.bo/web/conte/practica/22012/2132.pdf. [Accessed 21 Noviembre 2022].
- [15] N. Raval, "React vs Angular: Which JS Framework to Pick for Front-end Development?," 18 Octubre 2022. [Online]. Available: https://radixweb.com/blog/react-vs-angular#angularBenefits. [Accessed 21 Noviembre 2022].
- [16] M. Rolfo, "¿Cómo implementar la autenticación JWT de NestJS?," 1 Junio 2022. [Online]. Available: https://codigoencasa.com/autenticacion-jwt-denestjs/. [Accessed 21 Noviembre 2022].
- [17] Y. Nikitina, "All About MongoDB: Benefits, Features, and Tools to Use with," 3 Agosto 2021. [Online]. Available: https://javascript.plainenglish.io/all-about-mongodb-benefits-featuresand-tools-to-use-with-b06eb18ddf3d. [Accessed 21 Noviembre 2022].

# **APÉNDICES**

# **A. APENDÍCE I: Diagrama de Despliegue**

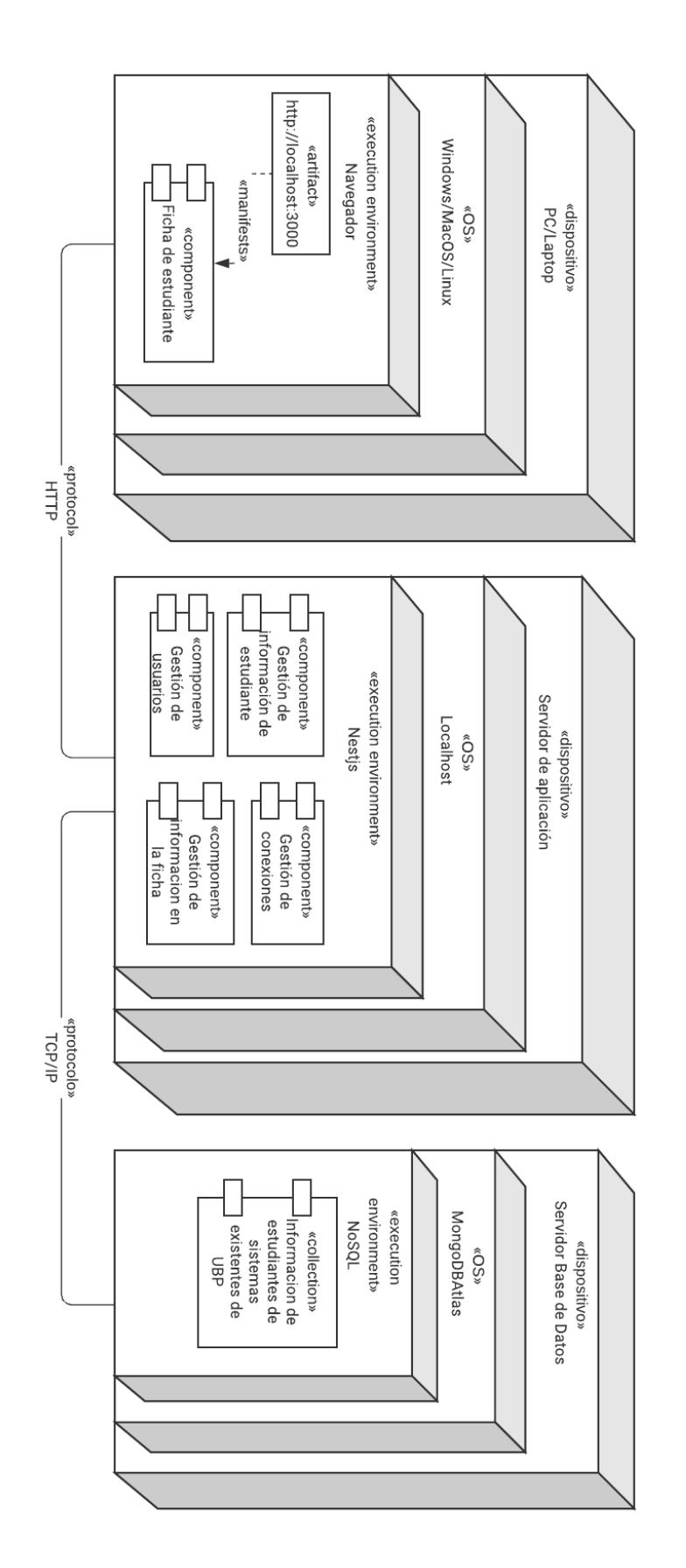

ANGIE TUAREZ Y JULIAN RIERA | February 9, 2023 DD - Materia Integradora

### **Figura A.1 Diagrama de Despliegue**

## **B. APENDÍCE II: Manual de Usuario**

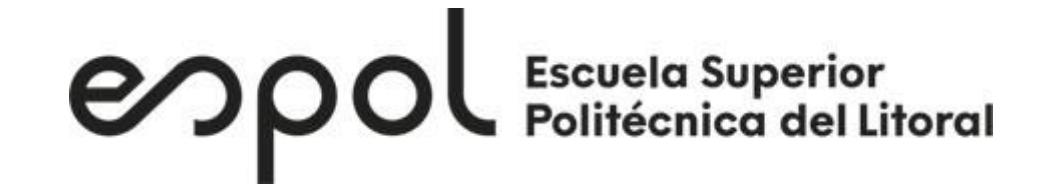

Manual de usuario

SIGBP

**Unidad de Bienestar** Politécnico

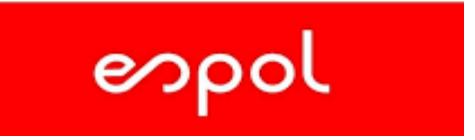

**Enero 2023**

# Índice<br>SIGBP.

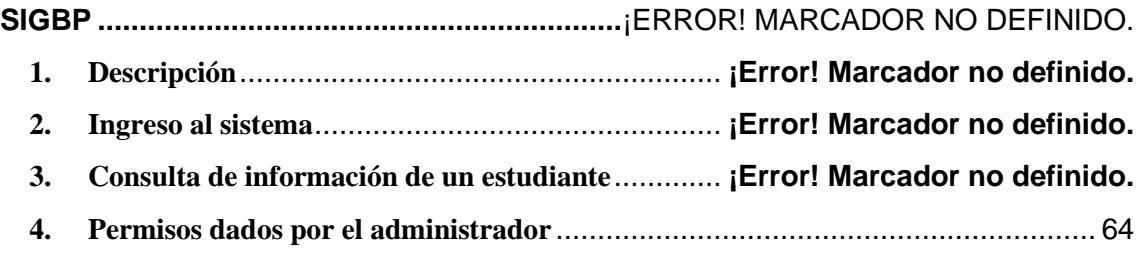

#### **1. Descripción**

El sistema consiste en una plataforma web que integra información de las distintas áreas de la Gerencia de Bienestar Politécnico y pone a disposición de los trabajadores de GBP la información de un estudiante en particular. La plataforma permite analizar 5 áreas de GBP con la información del estudiante, realizar búsquedas de un estudiante en particular por medio de un filtrado o descarga de una ficha completa con información importante de todas las áreas en formato PDF.

#### **2. Ingreso al sistema**

Después de levantar el proyecto para poder usarlo, lo primero que tiene que hacer el usuario es ingresar con sus credenciales ESPOL. Por el hecho que este sistema solo lo van a utilizar personal de GBP, se realiza una previa comprobación interna en la que se comprueba que el usuario admitido está dentro del personal elegido de GBP.

> Ingreso de sesión con las credenciales de GBP

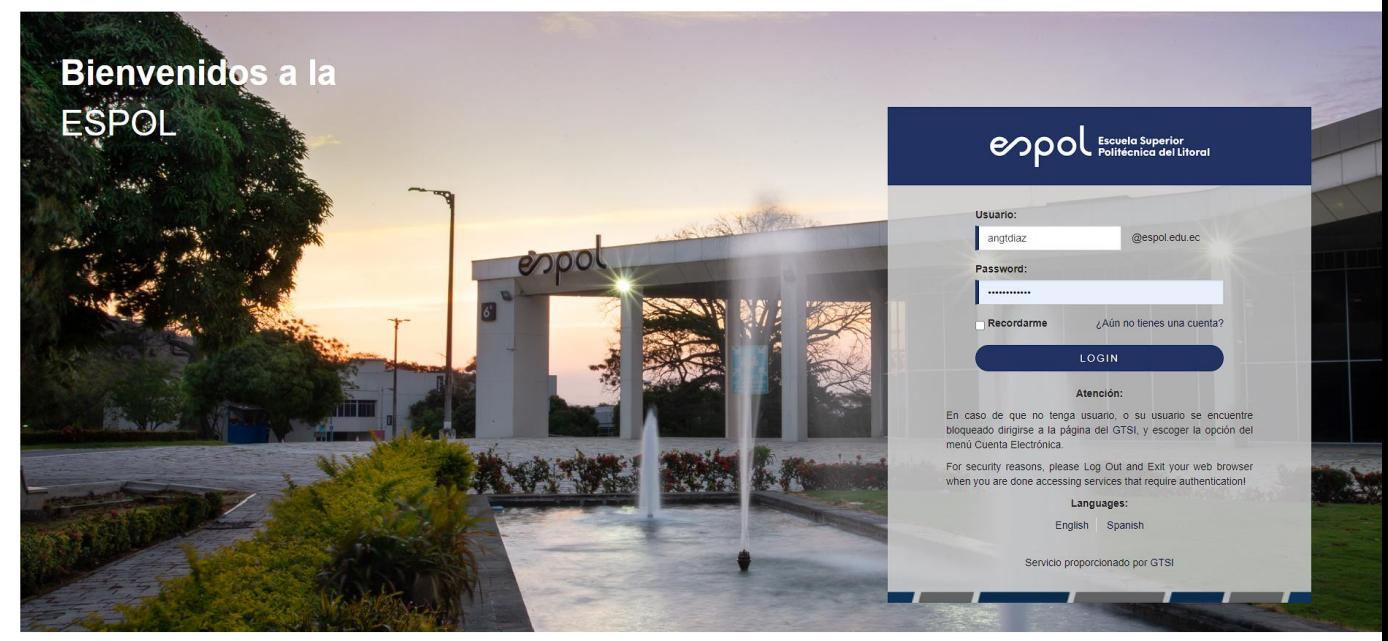

*Figura 1 Inicio de sesión con credenciales*

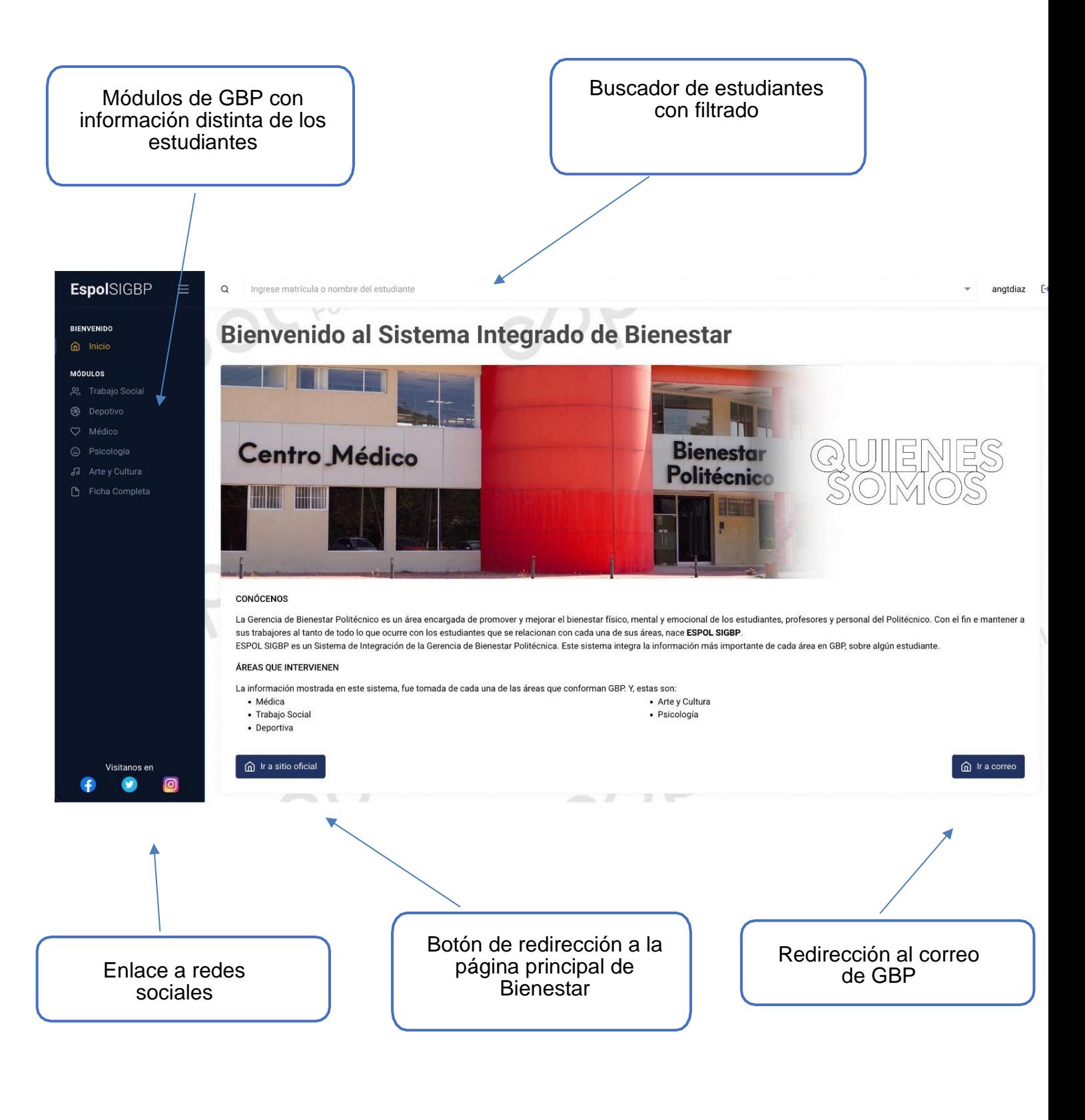

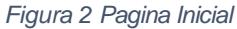

#### **3. Consulta de información de un estudiante**

Ahora vamos a explicar los elementos que se encuentran en la página principal, que realizan algunos botones o iconos. Después realizaremos una búsqueda por medio del número de matrícula de un estudiante en particular, veremos su información en distintos módulos y finalmente realizaremos la descarga en formato PDF de la ficha completa final.

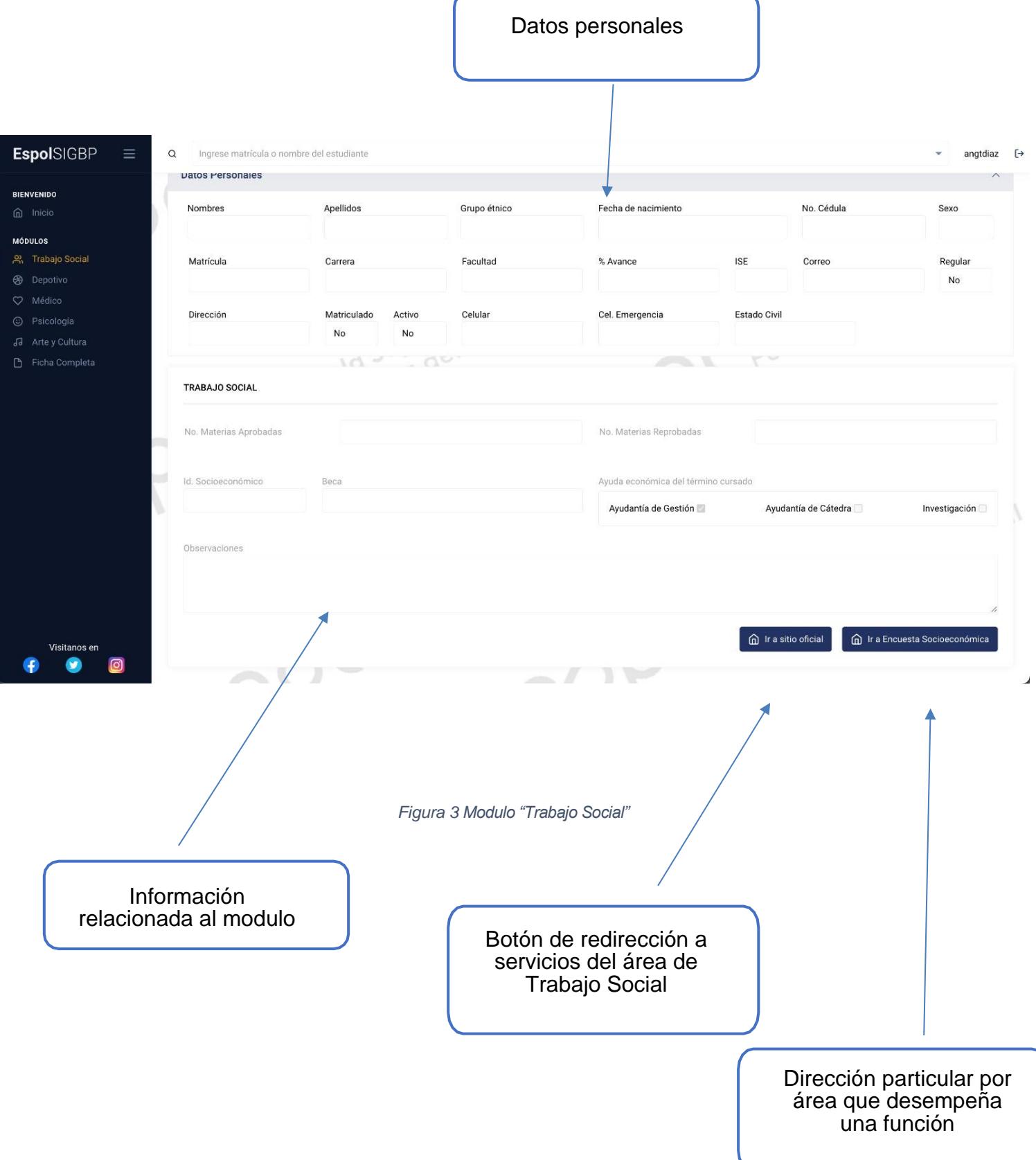

Es importante destacar, que el botón de redirección a las distintas áreas va a estar habilitado para todos los trabajadores. Sin embargo, el botón que dirige a una dirección especifica dependerá del usuario que ingrese en la sesión. Esto quiere decir que un médico tendrá a su disposición ir al sistema médico para revisar las citas de los pacientes en su modulo, pero no podrá ir a la encuesta socioeconómica del módulo de trabajo social al no pertenecer a esta área. Después de revisar los distintos módulos y ver más información acerca de que hace cada área, podemos ir al módulo de descarga, en donde tendremos una ficha completa que une todos los módulos y nos permite descargar el documento en formato PDF.

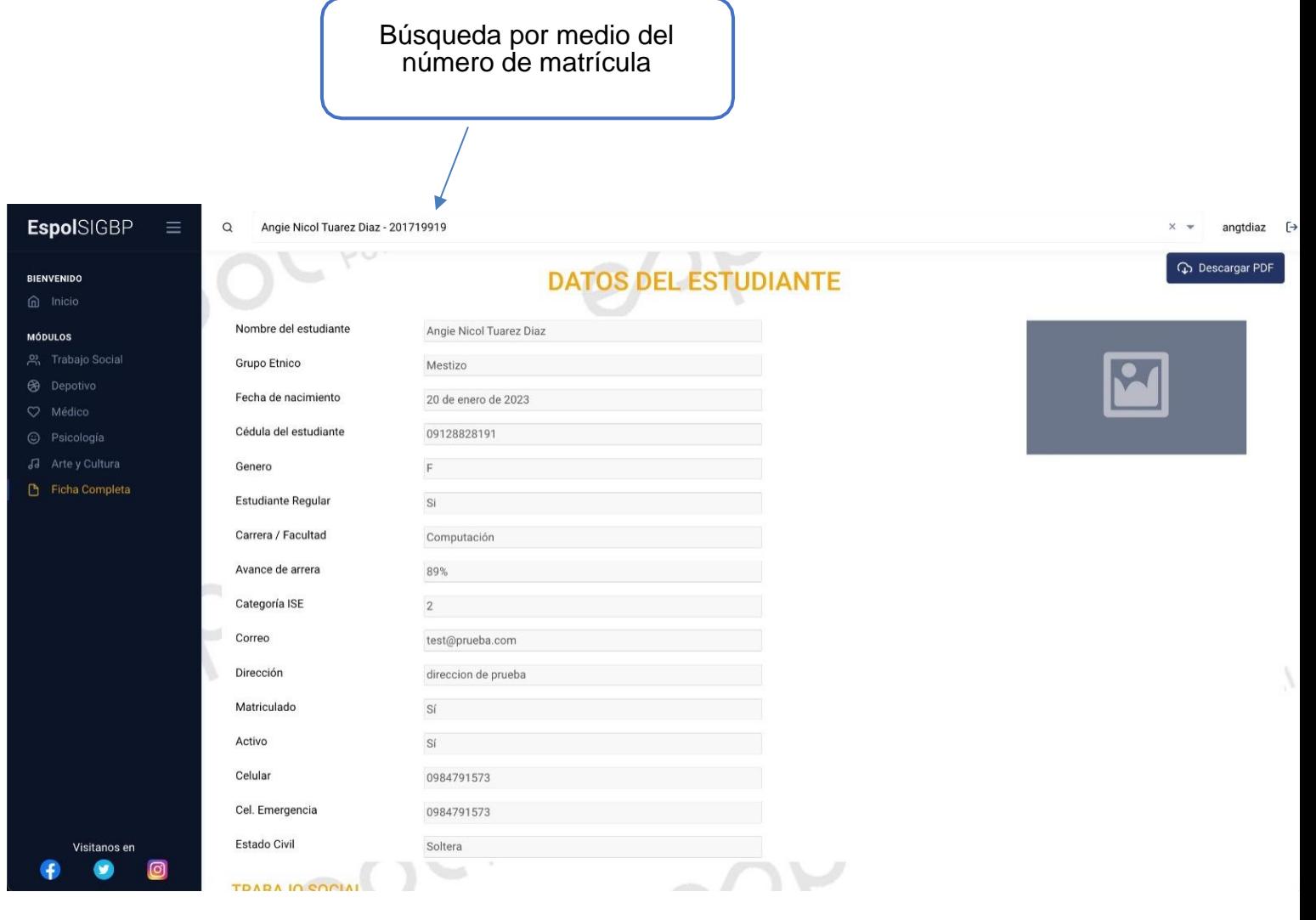

*Figura 4 Ficha completa en la pagina*

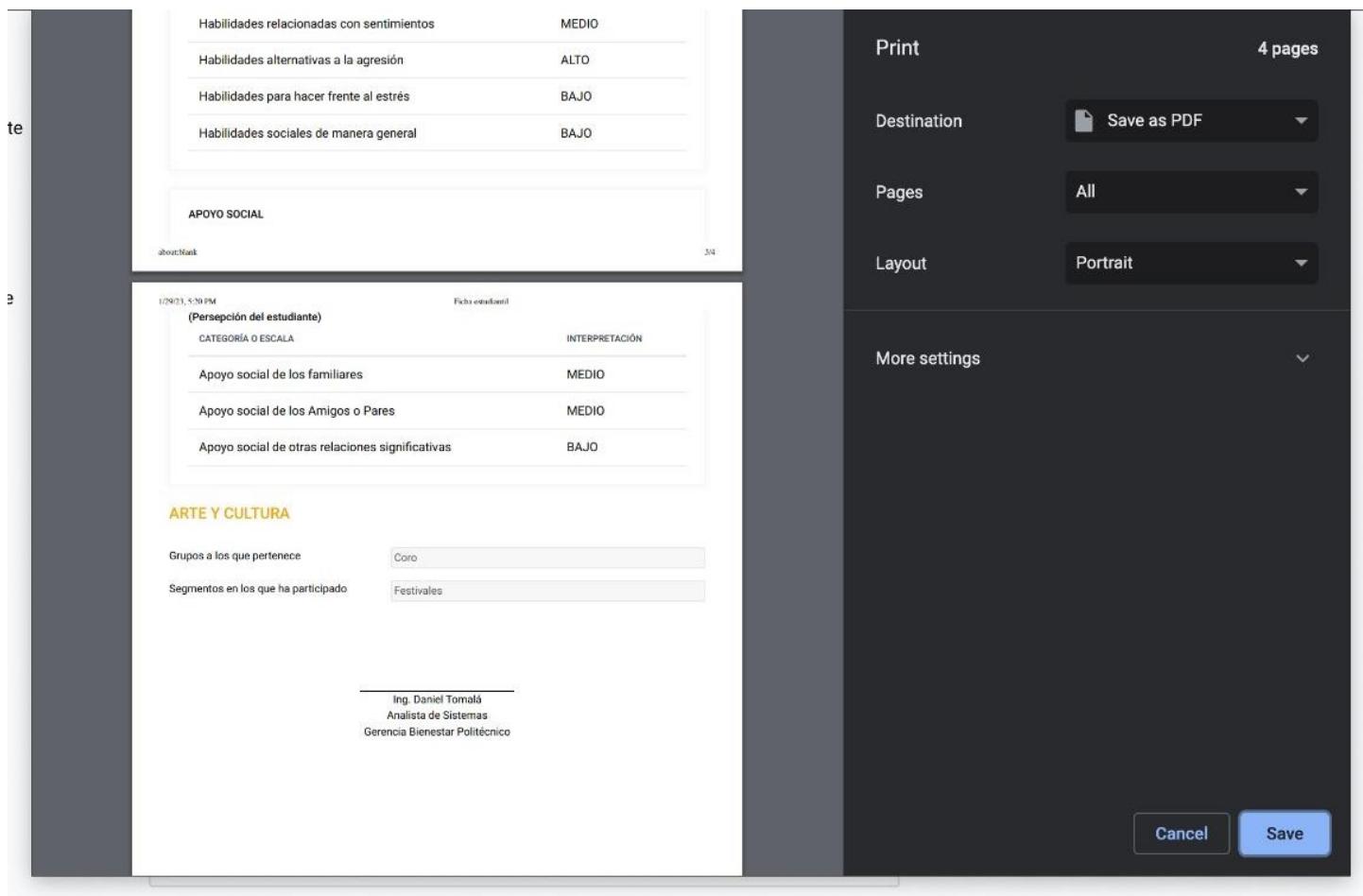

*Figura 5 Ficha completa en formato de descarga*

La descarga en PDF contara con un apartado de la ficha con la firma del trabajador que la revisa para que pueda dársela al estudiante de ser necesario, para que revise su información relacionada a la Gerencia de Bienestar Politécnico.

#### <span id="page-67-0"></span>**4. Permisos dados por el administrador**

El sistema tiene tres roles importantes: USUARIO, USUARIO API y SUPERADMIN. El USUARIO sería el trabajador de GBP que tenga acceso a la plataforma, el cual realizara las acciones mostradas en los apartados pasados. El USUARIO API, es capaz

de ver la plataforma y utilizar la API. Este usuario sería el trabajador de la Gerencia de Tecnología y Sistemas de información que tenga el acceso a la información de los sistemas de GBP. Finalmente, el SUPERADMIN, que en este caso sería el cliente, el cual es analista de sistemas de GBP. Este administrador será capaz de ver la plataforma, usar la API para revisar el contenido que llega de GTSI y aparte tener la opción de Administrador donde puede crear usuarios tipo USUARIO o USUARIO API.

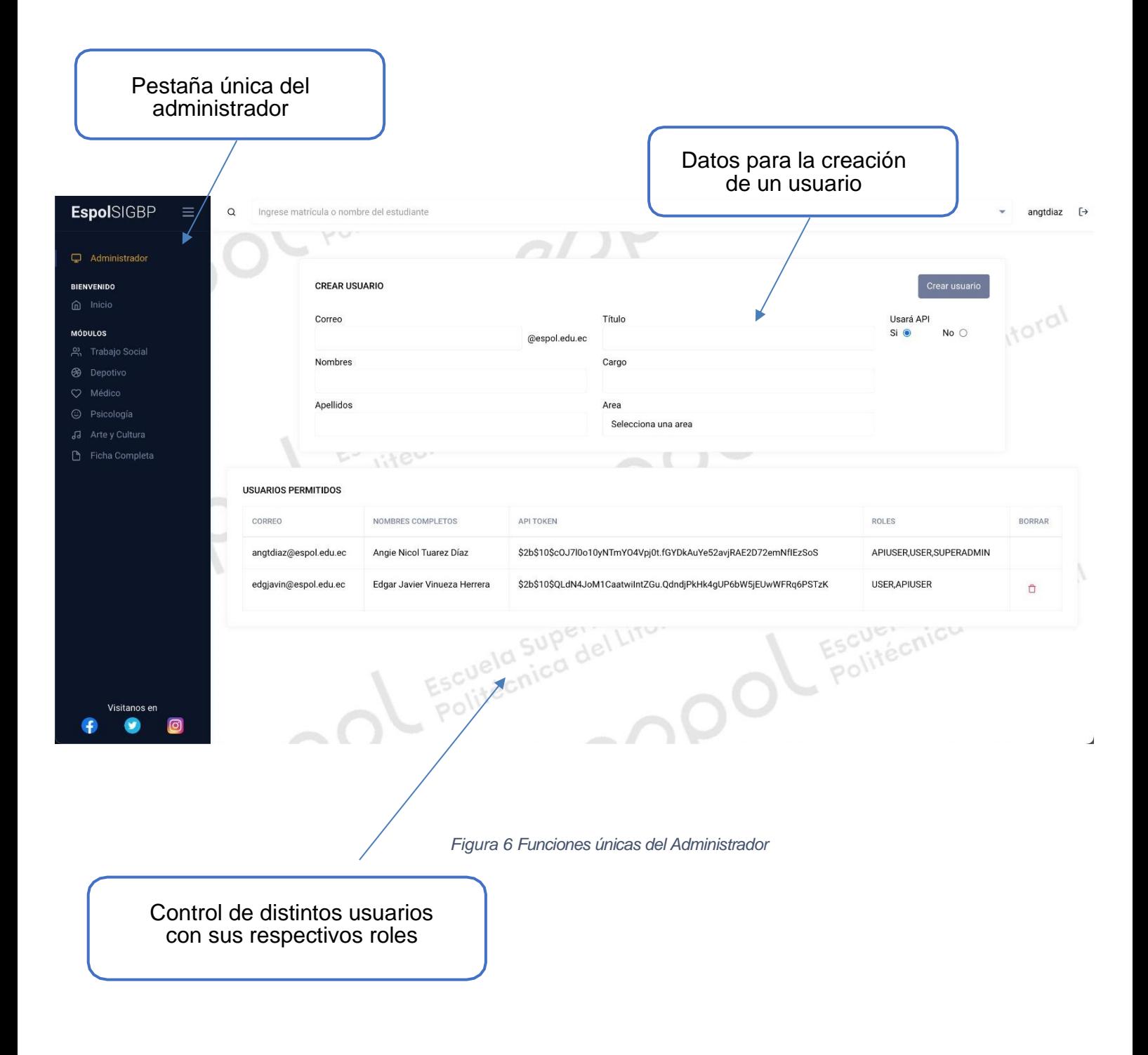

# **C. APENDÍCE III: Manual Técnico**

en pol Escuela Superior

# Manual Técnico

**SIGBP** 

**Unidad de Bienestar** Politécnico

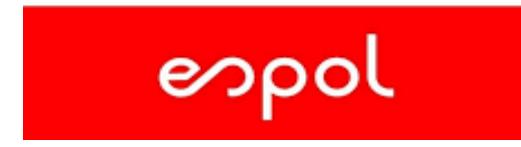

**Enero 2023**

## Índice

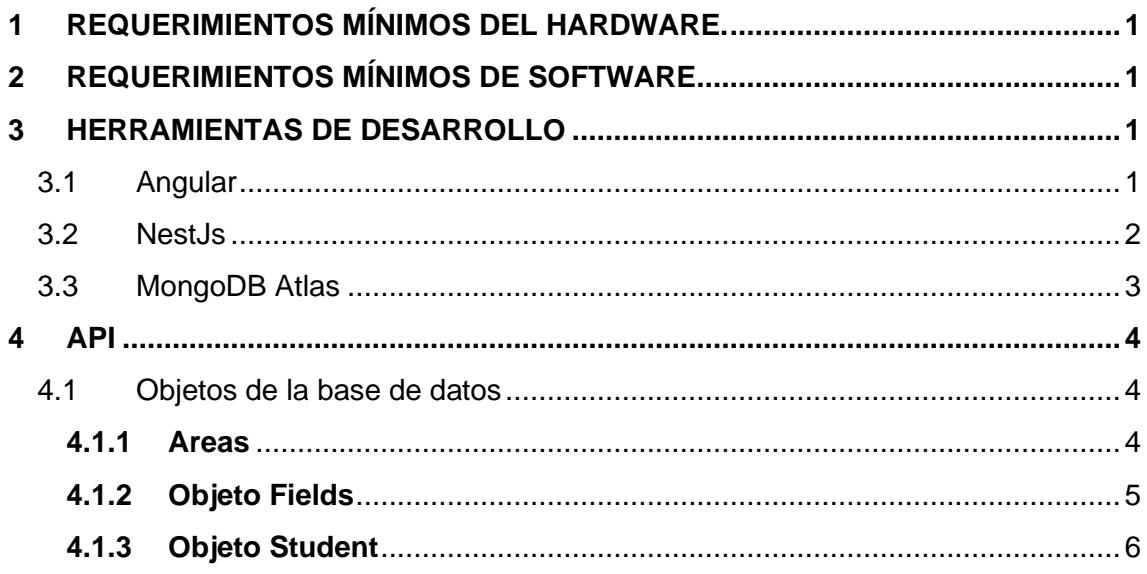

## <span id="page-71-0"></span>1 Requerimientos mínimos del hardware.

- Procesador: Inter Core 2 Duo
- Memoria RAM: 16 Gb
- Disco Duro: 10 GB. (Sin Incluir Base de Datos)

## <span id="page-71-1"></span>2 Requerimientos mínimos de software

Sistema Operativo: Window 10 Privilegios de Administrador

## <span id="page-71-3"></span><span id="page-71-2"></span>3 Herramientas de desarrollo

### 3.1 Angular

Angular es un FrameWork de código abierto basado en JavaScript utilizado para crear la interfaz del usuario. Angular se instala en el computador para ser utilizado como el Front End donde se realizará el cuerpo del sitio, el diseño que este tendrá y el entendimiento de cómo debe funcionar el programa a medida que el usuario interactúa con la ficha de datos. Además, antes de hacer uso de Angular, se debe instalar NPM que es el gestor predeterminado del Node.js, y este último es el entorno de ejecución de JavaScript. Las especificaciones de la versión utilizadas son las siguientes:

- Versión: Node.js 14.20.0
- Versión: Npm 6.14.17
- Versión: Angular 15.0.2
### 3.2 NestJs

Es uno de los frameworks de Node.js de más rápido crecimiento para construir aplicaciones backend que sean eficientes y escalables. Este framework es conocido por producir aplicaciones mantenibles y escalables utilizando Javascript y Typescript. Haciendo uso de este lenguaje se realizaron los microservicios que son pequeños servicios independientes que se comunican a través de API. Entre estos métodos HTTP tenemos GET, UPDATE, POST, DELETE los cuales serán consumidos por el lado del cliente, es decir el Front End. Las especificaciones utilizadas son las siguientes:

• Versión Nest 9.1.8

## 3.3 MongoDB Atlas

MongoDB Atlas es una base de datos mundial basada en la nube y completamente administrada de MongoDB que combina modelos de datos similares a JSON, indexación y búsqueda avanzadas, y escalabilidad elástica, a la vez que automatiza las tareas administrativas que llevan mucho tiempo.

Puede iniciar sesión y ver los elementos almacenados en la base de datos entrando al siguiente link:

<https://account.mongodb.com/account/login>

Con las credenciales:

Usuario:

Contraseña:

El backend desarrollado en nest, se encuentra conectado a esta base mediante la siguiente configuración en el archivo **.env**

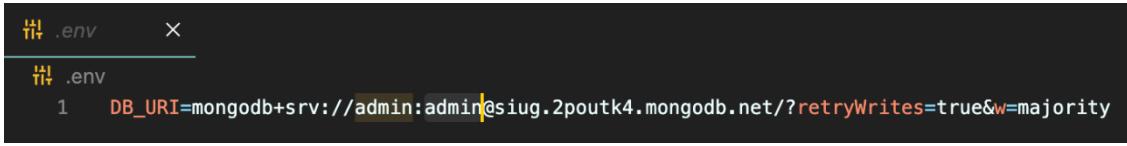

Esa url es propocionada por mongo atlas y parte de ella se encuentra conformada por el usuario y contraseña de la base. En este caso el usuario de la base es **admin** y la contraseña es **admin** también.

Este proyecto corre en el puerto 300 como se ve en la image pero puede ser modificado dentro del **main.ts**

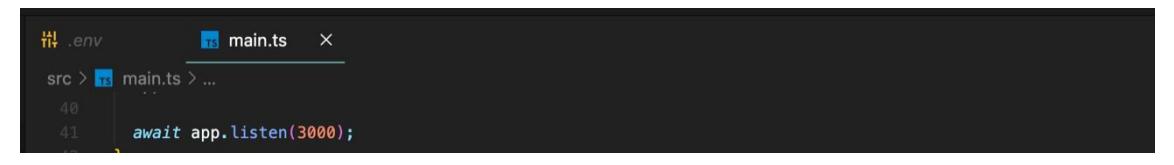

# 4 Api

La base de datos consta de 3 objetos generales como se observa en la figura 2.

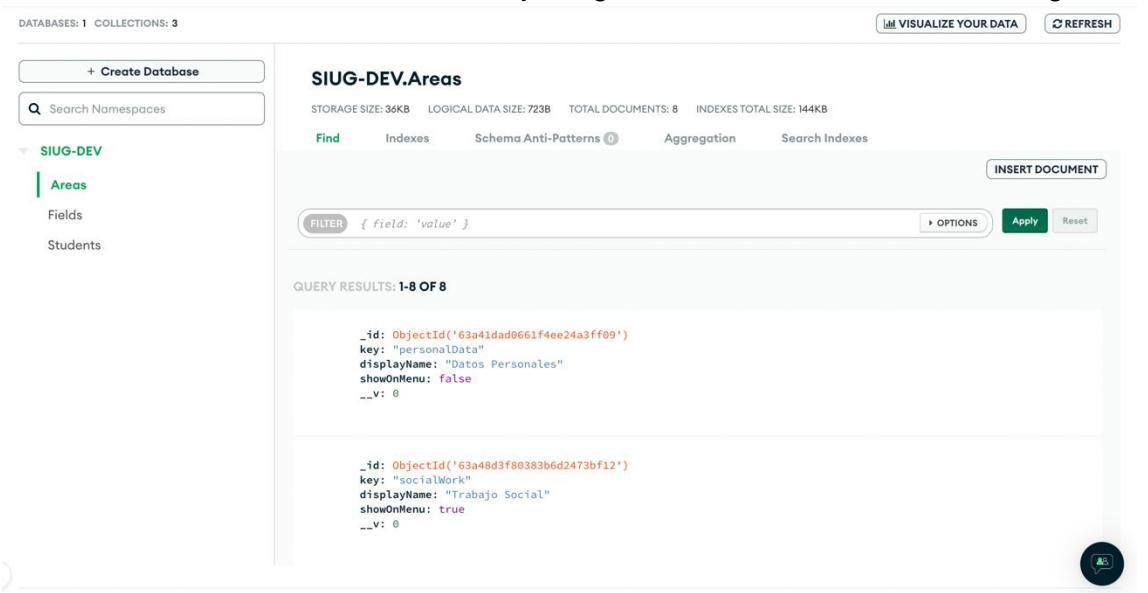

## 4.1 Objetos de la base de datos

#### **4.1.1 Areas**

Registra las áreas que pueden existir dentro de la Gerencia de bienestar politécnico. La estructura del objeto áreas que debe ser enviado es la siguiente:

{

"displayName": "Datos Personales", "key":"personalData",

}

**displayName:** string que representa el nombre que será mostrado dentro de la página web.

**key:** string que representa un identificador o clave para la nueva área creada.

#### **4.1.2 Objeto Fields**

Registra los campos (fields) que pueden existir dentro de las áreas que conforman la Gerencia de bienestar politécnico.

La estructura del objeto fields que debe ser enviado es la siguiente:

```
{
   "key":"address4",
   "displayName":"Dirección",
   "area":"personalData"
}
```
**displayName:** string que representa el nombre que será mostrado dentro de la página web en el área especificada.

**key:** string que representa un identificador o clave para el nuevo campo (field) creado.

**area:** string que indica el nombre del área donde será añadido el campo. Los posibles valores para este campo, por ahora, son: *personalData, socialWork, sport, medical, psycholog y art.* Esto cambiaría en el momento en el que se cree un área nueva, si eso ocurre, existiría esa nueva área como opción.

#### **4.1.3 Objeto Student**

Registra los estudiantes que existen en los registros de la ESPOL. La estructura del objeto fields que debe ser enviado es la siguiente:

```
{
    "registrationNumber": "20195566",
   "areas": {}
}
```
**registrationNumber:** string que representa el número de mátricula del estudiante. **areas:** objeto que contiene cada una de áreas (pueden ser todas o no) con sus respectivos fields. Estas áreas son objetos "clave": {valor}

Los elementos que pueden ir dentro del campo "areas" son los siguientes:

#### **i. Área de datos personales**

{

```
"personalData": 
       "names": "Javier Hernan",
       "lastNames": "Herrera Gomez",
       "ethnicGroup": "Mestizo",
       "isRegularStudent": false,
       "idNumber": "0976545675",
       "gender": "Masculino",
       "career": "Computación",
       "careerAdvanced": "55%",
       "ise": "1",
       "email": "javierherrera@gmail.com",
       "address": "duran",
       "birthday": "2003-01-19T02:23:54.379Z",
       "faculty": "FIEC",
       "isActive": true,
       "isRegister": true,
       "emergencyPhone": "0984745373",
       "phone": "0984591573",
       "civilState": "Soltero",
       "image": "url de la imagen"
```
#### **Descripción**

}

**names:** string, guarda los dos nombres del estudiante. **lastNames:** string, guarda los dos apellidos del estudiante. **ethnicGroup:** string, guarda el grupo étnico del estudiante. **isRegularStudent:** boolean, indica si el estudiante es regular. **idNumber:** string, representa la cédula. **gender:** string, representa el sexo del estudiante.

**career:** string, representa la carrera del estudiante **careerAdvanced:** string, indica el avance de la carrera. **ise:** string, indica el nivel ISE del estudiante. **email:** string, indica el correo del estudiante. **address:** string, indica la dirección domiciliaria del estudiante. **birthday:** string, indica la fecha de Nacimiento del estudiante. **faculty:** string, indica la facultad a la que el estudiante pertenece. **isActive:** boolean, indica si el estudiante se encuentra en la actualidad. **isRegister:** boolean, indica si el estudiante está registrado en el semestre actual. **emergencyPhone:** string, número celular de contacto para emergencia. **phone:** string, número celular del estudiante. **civilState:** string, estado civil del estudiante. **image:** string, representa la url de la imagen personal del estudiante.

#### **ii. Área de Trabajo social**

"socialWorkData":

```
{
      "socioeconomic": 16,
      "semesterScholarship": "Ayuda económica",
      "observations": "Ninguna",
      "noApprovedSubjects": 15,
      "noNoApprovedSubjects": 2
 }
```
#### **Descripción**

**socioeconomic:** int, indica la posición del estudiante dentro del raking de estado socioeconómico.

**semesterScholarship:** string, indica el nombre de la beca que posea el estudiante durante el semestre cursado.

**observations:** string, registra alguna observación que deba ser considerada sobre el estudiante.

**noApprovedSubjects:** int, indica el número de materias aprobadas en el semestre anterior.

**noNoApprovedSubjects:** int, indica el número de las materias reprobadas el semestre anterior.

#### **iii. Área de Deportes**

"sportData":

{

 "scholarshipSport": "Ninguna", "belongsToSportMinistry": false, "groups": "Beisbol", "observations": "Ninguna",

```
 "injuries": "Lesión de hombro",
   "sportsBackground": "Medalla de plata 2020."
 }
```
#### **Descripción**

**scholarshipSport:** string, indica el nombre de la beca deportiva que posee el estudiante.

**belongsToSportMinistry:** boolean, indica si el estudiante pertenece al ministerio de deporte.

**groups:** string, indica el nombre del deporte al que pertenece el estudiante.

**observations:** string, registra alguna observación que deba ser considerada sobre el estudiante.

**injuries:** string, indican las lesiones que posee el estudiante.

**sportsBackground:** string, indica los antecedentes deportivos del estudiante.

#### **iv. Área de Psicología**

{

"psychologyData":

```
 "socialSkills": "BAJO",
 "advanceSocialSkills": "BAJO",
 "sentimentalSkills": "MEDIO",
 "nonAggressiveSkills": "MEDIO",
 "stressSkills": "BAJO",
 "generalSocialSkills": "BAJO",
 "familySupport": "MEDIO",
 "otherSupport": "BAJO"
```
#### **Descripción**

}

Los siguientes campos solo tienen 3 posibles valores (strings): "ALTO", "MEDIO", "BAJO".

**socialSkills:** string, indica el nivel de habilidades sociales del estudiante.

**advanceSocialSkills:** string, indica el nivel de habilidades sociales avanzadas del estudiante.

**sentimentalSkills:** string, indica el nivel de habilidades sentimentales del estudiante.

**nonAggressiveSkills:** string, indica el nivel de habilidades no agresivas del estudiante.

**stressSkills:** string, indica el nivel de habilidades de estrés del estudiante.

**generalSocialSkills:** string, indica el nivel de habilidades sociales generales del estudiante.

**familySupport:** string, indica el nivel de apoyo que percibe el estudiante por parte de su familia.

**otherSupport:** string, indica el nivel de apoyo que percibe el estudiante de otro tipo de personas por parte de su familia.

#### **v. Área de Arte y Cultura**

```
"artAndCultureData": 
  {
        "belongTo": "Coro",
        "segmentsParticipated": "Festivales"
  }
```
#### **Descripción**

**belongTo:** string, indica el grupo de arta al que pertenece al estudiante. **segmentsParticipated:** string, indica el o los segnmentos en los que ha participado el estudiante.

#### **5 Endpoints**

Las siguientes rutas necesitan de un bearertoken para poder ser utilizadas.

- **i. Áreas** 
	- **GET: /areas:** Trae todos los estudiantes ingresados en la base de datos. **HEADERS:**
	- **POST: /areas:** Ingresa un estudiante a la base de datos **HEADERS: BODY:** { "displayName": "Datos Personales", "key":"personalData", }
	- **Put: not yet**
- **ii. Campos (fields)**
	- **Get: /fields HEADERS:**
	- **Post: /fields HEADERS: BODY:**

```
{
   "key":"address",
   "displayName":"Dirección",
   "area":"personalData"
}
```

```
• Patch: /fields/{field}
   HEADERS:
      BODY:
             /fields/names
             {
                "displayName":"Nombres"
             }
```
#### **iii. Estudiante**

- **Get: /students HEADERS:**
- **Post: / students HEADERS: BODY:**
	- {
		-

"registrationNumber": "202012288",

"areas": {

"personalData": {

 "names": "Javier Hernan", "lastNames": "Herrera Gomez",

 "ethnicGroup": "Mestizo", "isRegularStudent": false,

"idNumber": "0976545675",

"gender": "Masculino",

"career": "Computación",

"careerAdvanced": "55%",

"ise": "1",

"email": "javierherrera@gmail.com",

"address": "duran",

"birthday": "2003-01-19T02:23:54.379Z",

"faculty": "FIEC",

"isActive": true,

"isRegister": true,

"emergencyPhone": "0984745373",

"phone": "0984591573",

"civilState": "Soltero"

#### }, "sportData": {

"scholarshipSport": "Ninguna",

"belongsToSportMinistry": false,

"groups": "Beisbol",

"observations": "Ninguna",

"injuries": "Lesión de hombro",

"sportsBackground": "Medalla de plata 2020."

},

"medicalData": {

```
 "medicalAllergies": "Ibuprofeno",
      "otherAllergies": "Café",
      "pathologicalHistory": "Ninguno",
      "surgicalHistory": "Operación de hígado",
      "hasDisability": false
   },
    "psychologyData": {
      "socialSkills": "BAJO",
      "advanceSocialSkills": "BAJO",
      "sentimentalSkills": "MEDIO",
      "nonAggressiveSkills": "MEDIO",
      "stressSkills": "BAJO",
      "generalSocialSkills": "BAJO",
      "familySupport": "MEDIO",
      "otherSupport": "BAJO"
   },
    "socialWorkData": {
      "socioeconomic": 16,
      "semesterScholarship": "Ayuda económica",
      "observations": "Ninguna",
      "noApprovedSubjects": 15,
      "noNoApprovedSubjects": 2
   },
    "artAndCultureData": {
      "belongTo": "Coro",
      "segmentsParticipated": "Festivales"
   }
 }
```
}

# **D. APENDÍCE IV: Acta de Reunión**

## Acta de reunión con GTSI

- 1. Aceptación de Manual de Usuario y Técnico
- 2. Capacitación del uso del sistema

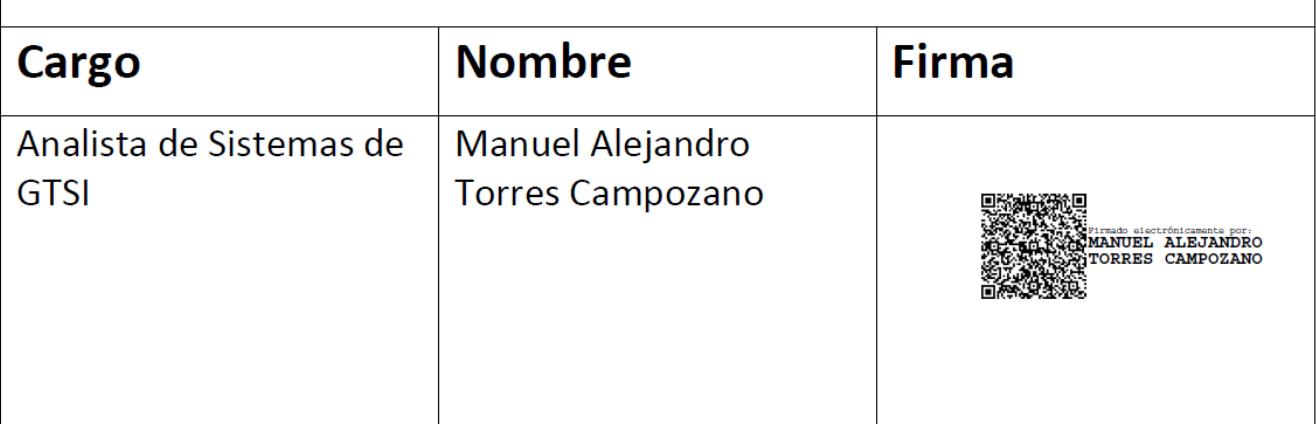